## **UNIVERSIDAD DE INGENIERÍA Y TECNOLOGÍA UTEC**

## **Carrera de Ingeniería Mecánica**

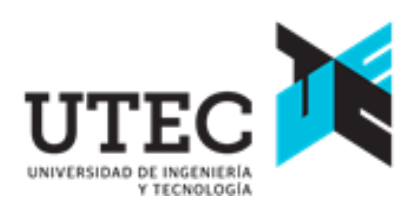

## **ESTUDIO PRELIMINAR DEL DISEÑO ESTRUCTURAL DE UN APILADOR TELESCÓPICO DE 100 TON/H**

# **PRELIMINARY STUDY ON THE STRUCTURAL DESIGN OF A 100 TON/H TELESCOPIC STACKER**

Trabajo de Investigación para obtener el Grado de Bachiller en Ingeniería Mecánica

## **Jorge Alejandro Barco Yriberry**

## **Código 201510144**

### **Asesor**

Helard Álvarez Sánchez

Lima – Perú

Junio 2020

El trabajo de investigación

## **ESTUDIO PRELIMINAR DEL DISEÑO ESTRUCTURAL DE UN APILADOR TELESCÓPICO DE 100 TON/H**

Ha sido aprobado

[Nombres y apellidos del Presidente de Jurado]

------------------------------------ [Nombres y apellidos del Asesor]

------------------------------------

------------------------------------

[Nombres y apellidos del Tercer jurado]

*Dedicatoria:*

A todos los que hicieron posible la realización de este trabajo.

*Agradecimientos:*

A mi asesor, el profesor Helard Álvarez, y a la profesora Ximena Guardia, por su incansable apoyo en la elaboración del presente trabajo. A mi familia y amigos por acompañarme a lo largo de este proceso. Finalmente, agradezco de todo corazón a Ryan Gosling por ser un modelo a seguir.

## **TABLA DE CONTENIDO**

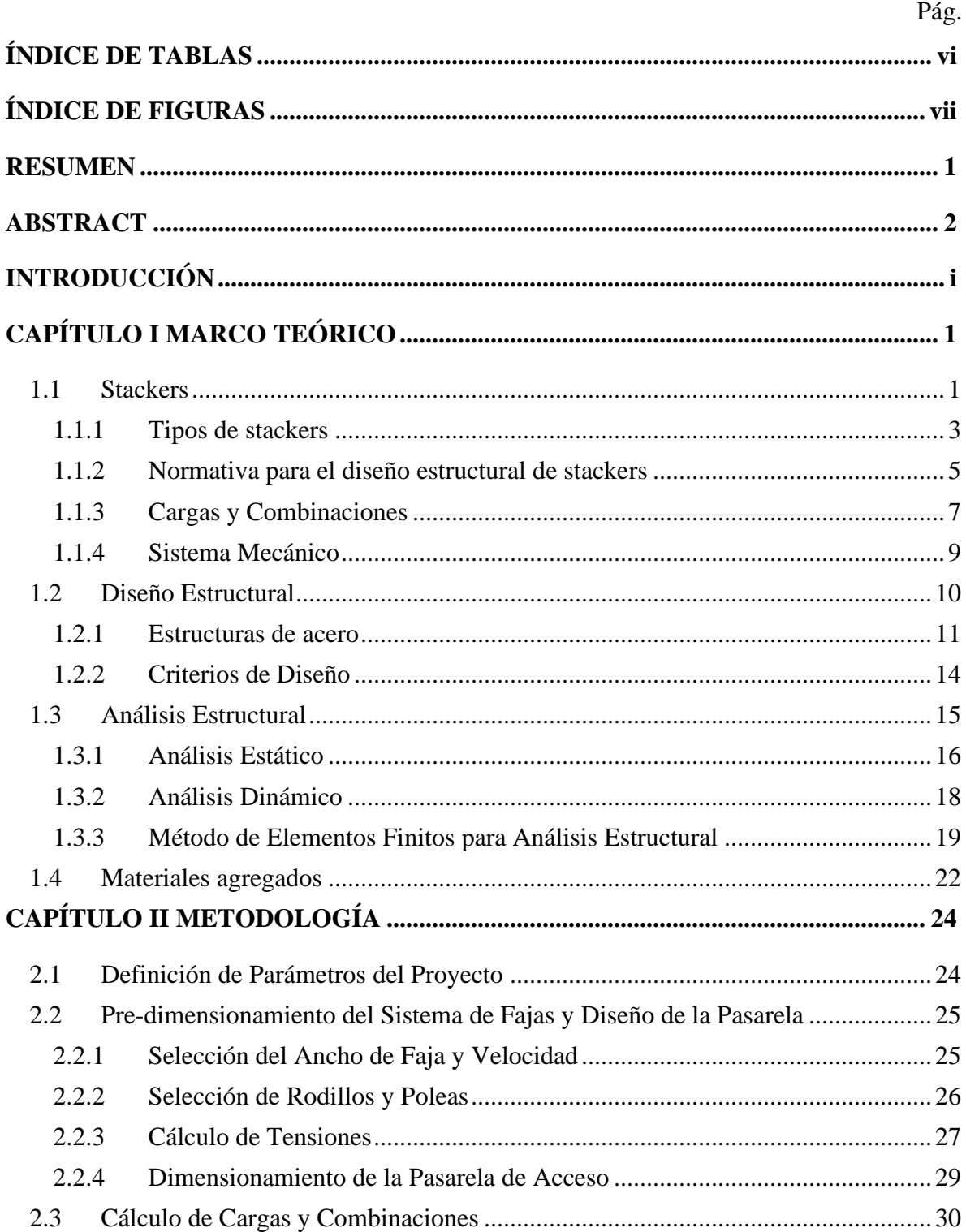

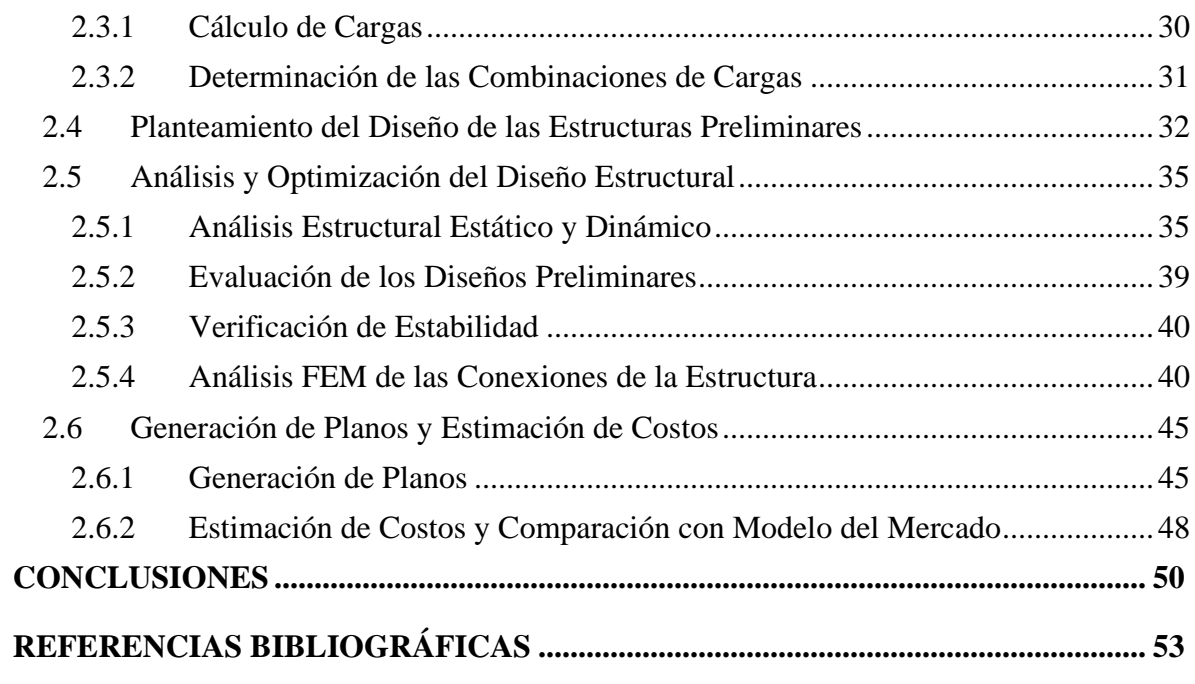

# **ÍNDICE DE TABLAS**

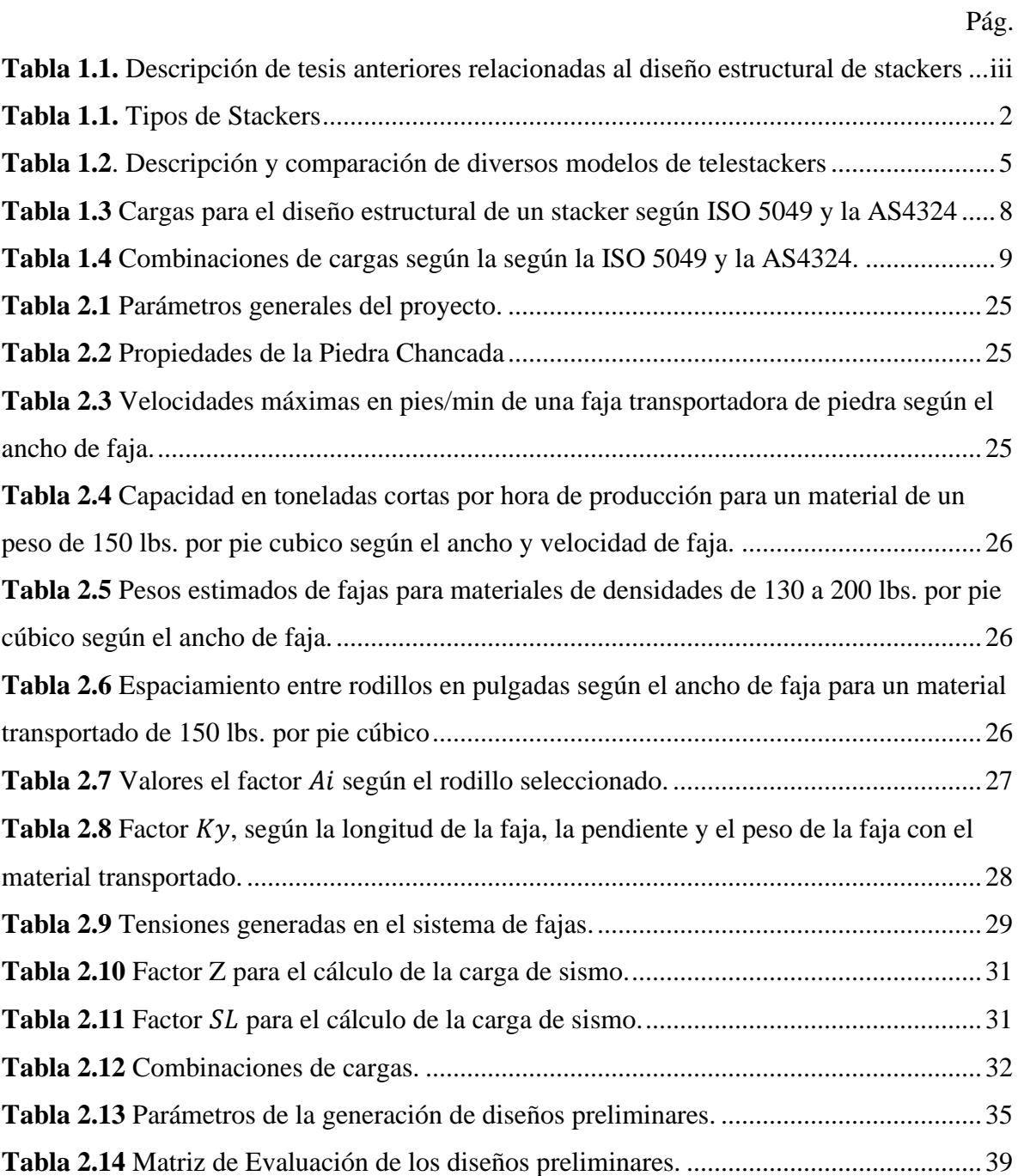

# **ÍNDICE DE FIGURAS**

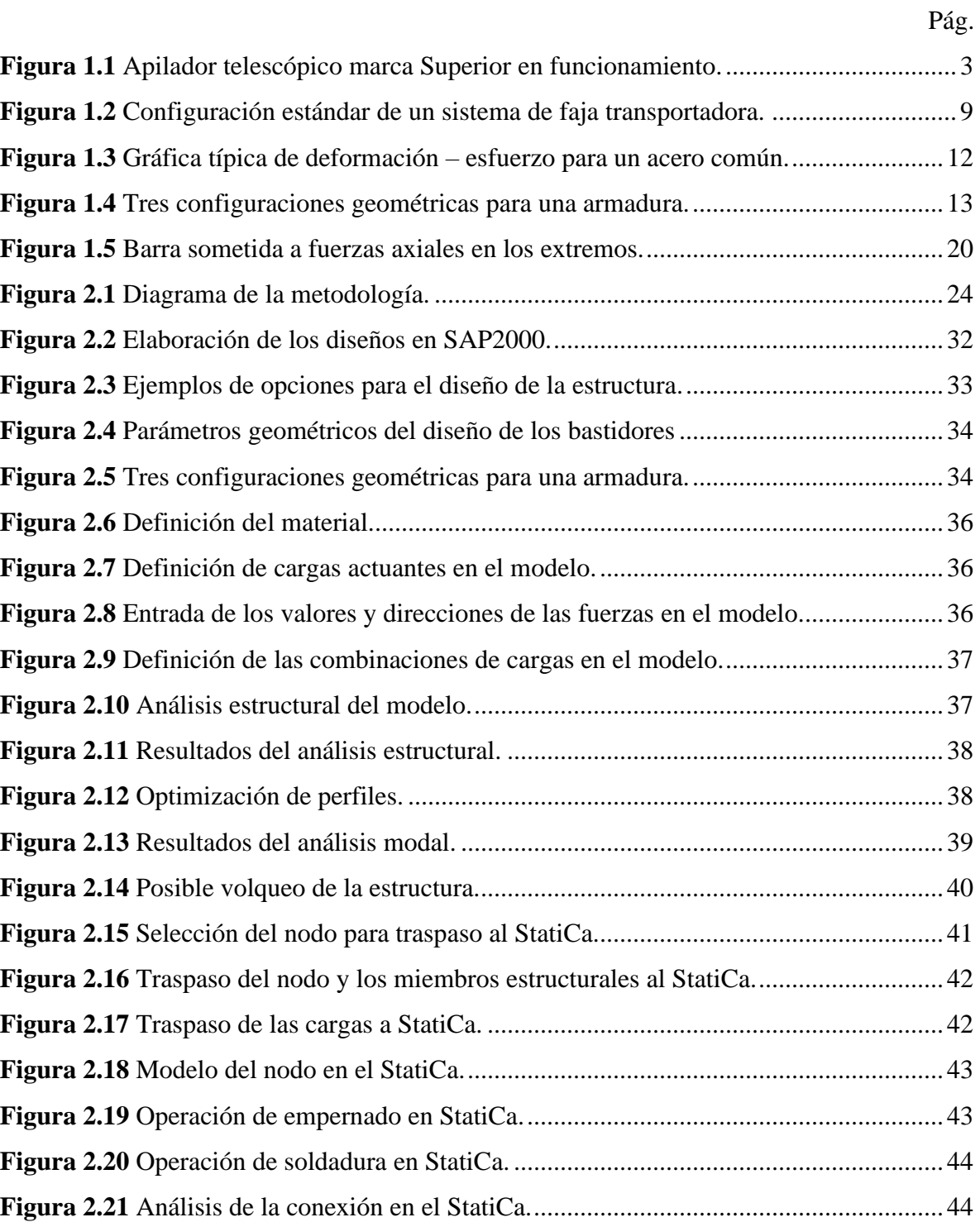

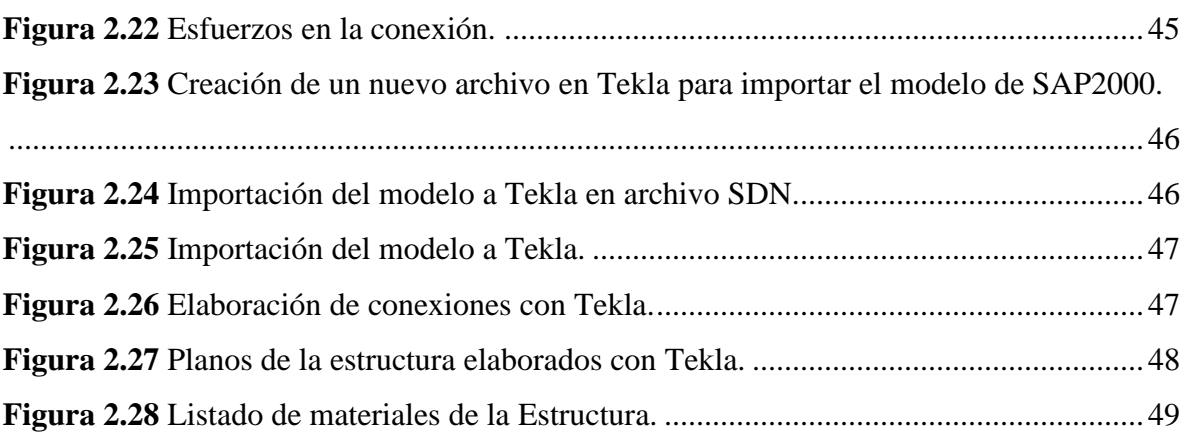

### **RESUMEN**

El presente trabajo tuvo como objetivo principal establecer un marco teórico y una metodología de diseño para la estructura de un apilador telescópico radial para piedra chancada de 100 ton/h de capacidad, aplicando la norma internacional ISO 5049-1, así como la norma peruana E.030.

Se planteó utilizar el software SAP2000 para el diseño y análisis de la estructura principal, el programa IDEA StatiCa para el diseño y análisis de las conexiones y el Tekla Structures para el modelo de la estructura. Se propusó la generación de diseños en base a un análisis preliminar de las cargas en la estructura. Entre los criterios de seleccion establecidos se encuentran el peso de la estructura, la complejidad de la misma, el rendimiento de los miembros estructurales y la deflexión. Se propone finalmente la metodología para desarrollar el modelo 3D y la estimación de costos del diseño elegido.

*Palabras clave: Diseño estructural, telestacker, análisis estructural*

## **ABSTRACT**

The main objective of the present study was to establish the theoretical framework and methodology for the design of the structure of a radial telescopic stacker for crushed rock with a production rate of 100 ton/h. The ISO 5049-1 international standard was selected for the calculation of the loads and other design aspects, along with the Peruvian standard E.030.

The SAP2000 software was chosen for the design and analysis of the principal structure. For the design and analysis of the steel connections, IDEA StatiCa was selected. Finally, the 3D model of the structure should be done using Tekla Structures. Three preliminary designs, made after an initial analysis of the loads, should be evaluated based on their weights, complexity, deflection and efficiency.

*Key words: Structural design, structural analysis, stacker, telescopic*

## **INTRODUCCIÓN**

La construcción es un sector importante para el país, representando el 5.10% del PBI nacional, según la Guía de Negocios e Inversión en el Perú [1]. Sin embargo, durante el periodo 2014 – 2017, este sector presentó un declive sostenido de producción, debido al decrecimiento de la obra pública y al retraimiento del mercado inmobiliario durante esos años, entre otros factores [2].

En este sector, se utilizan ampliamente materiales agregados como arena y piedra chancada. Para agilizar su manejo, se requiere de equipos apiladores o stackers en inglés, para agruparlos en montículos. Estos resultan más económicos que otras opciones como bulldozers o camiones debido a que cuentan con un sistema de fajas [3].

Empresas internacionales como Thor Global, Telestack y Superior, entre otras, fabrican toda una gama de stackers y equipos auxiliares. Entre los diversos tipos de stackers destacan los telescópicos de movimiento radial como los más tecnológicamente avanzados, con una capacidad para apilar sietes veces más material que los stackers regulares [3].

El mercado de stackers telescópicos ofrece modelos de capacidades desde 500 hasta 1500 toneladas por hora y costos de alrededor US\$ 225 000,00 a US\$285 650,00 en los modelos de menor capacidad [4] [5] [6] [7]. Para proyectos de menor escala, estos equipos resultan sobredimensionados y excesivamente caros.

Por este motivo, la empresa SERINPRO, dedicada al diseño, fabricación, montaje y mantenimiento de estructuras metálicas y máquinas industriales, busca fabricar un equipo de similares características a un stacker telescópico pero de menor capacidad para una obra en Pisco, ya que solo requiere un movimiento de material de 100 ton/h.

El presente trabajo de investigación busca establecer una metodología para diseñar la estructura del stacker telescópico con las características requeridas por SERINPRO. Para ello, se propone determinar las cargas que deberá soportar la estructura y plantear diseños preliminares, siguiendo las normas que rigen para este tipo de equipos. Asimismo, se propone evaluar los diseños a través del software SAP2000, que utiliza el Método de Elementos Finitos (FEM). Finalmente, la metodología plantea generar los planos generales de la estructura, además de un estimado del costo de fabricación.

## **Alcance**

El presente trabajo se enfoca en el planteamiento de una metodología para el diseño estructural de un equipo apilador telescópico radial para un proyecto de construcción en la zona de Pisco perteneciente a la empresa SERINPRO, que trabajará con piedra chanchada de un tamaño máximo de ½", a una capacidad máxima de 100 ton/h.

El estudio se basa en definir el procedimiento para la selección de los perfiles y la geometría básica del armazón del equipo, además de las conexiones entre sus elementos. La metodología considera que diseño se realizará en software asistido por computadora (CAD), mientras que el análisis estructural se llevará a cabo a través de software FEM. No se desarrollará ningún estudio respecto a la fabricación, instalación o montaje del equipo, más allá de un estimado de costos de fabricación basados en los suministros requeridos.

### **Antecedentes**

En el mercado actual, existen diversas empresas dedicadas a la fabricación y comercialización de telestackers. Superior Industries, Thor Global y Telestack son algunas de las más renombradas internacionalmente y sus equipos operan en todo el mundo.

Thor Global es la compañía en donde se originó el stacker telescópico, pero finalmente los modelos presentan similares características. La diferenciación se encuentra mayormente en un tema de componentes o sistemas adicionales, como el software de control o sistemas de transporte, conforme se observa en los catálogos de Superior [3], Masaba [4], McCloskey International [5] y Thor [6].

En la literatura se han encontrado dos tesis relacionadas al diseño de un equipo stacker. Ambos autores trabajaron con equipos stackers radiales [8], [9]. Así, el autor Navarro diseñó la estructura de un equipo de 275 ton/h para movilizar arena [9], mientras que el autor Sucari realizó un estudio más exhaustivo que incluyó otros sistemas del equipo, así como la fabricación y montaje, obteniendo un stacker de 400 ton/h para el apilamiento de carbón mineral. Otros trabajos como los de Azañero [10] y Diaz [11] se centraron en temas como reforzamiento o montaje de stackers. La **Tabla 1.4** muestra un breve resumen de estas investigaciones y las oportunidades de mejora.

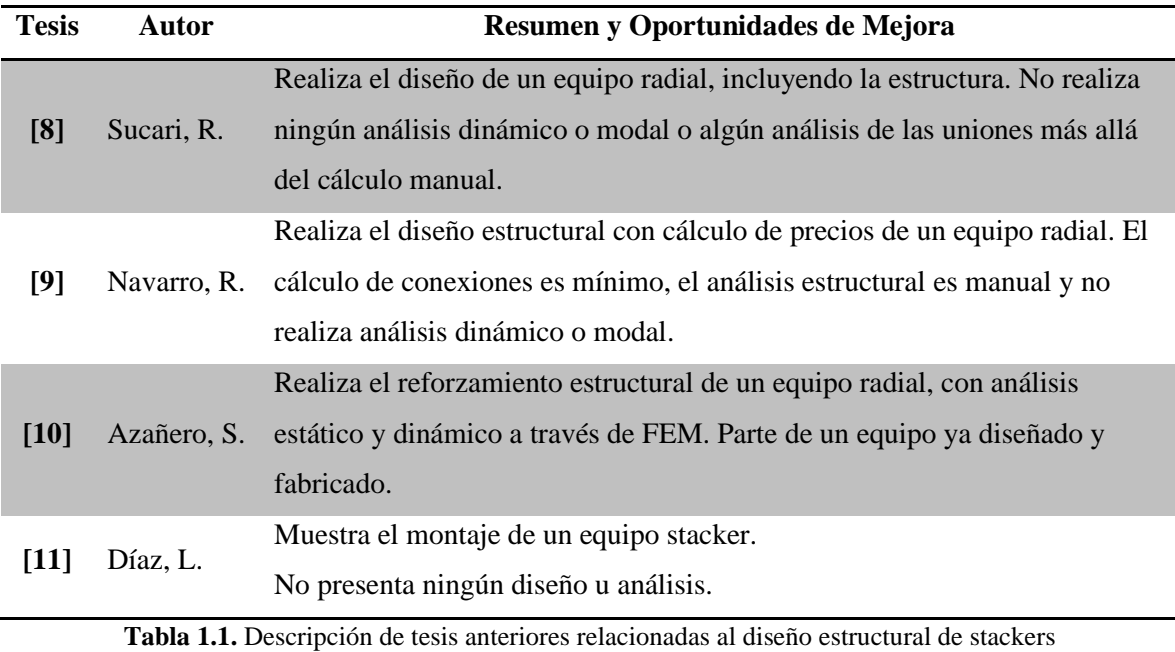

Fuente: Elaboración propia.

<span id="page-13-0"></span>La presente investigación, a diferencia de las investigaciones previas, contempla un diseño telescópico. Asimismo, pretende incluir un análisis por FEM para el cálculo de las uniones, de tal manera que se minimice el uso de material sin perder la estabilidad de la estructura. Finalmente, busca considerar un análisis dinámico para prevenir cualquier efecto causado por las vibraciones del equipo en funcionamiento.

### **Justificación y motivación**

Los stackers telescópicos actualmente disponibles en el mercado están sobredimensionados para la capacidad requerida de 100 ton/h. Esto implica diseños de mayor tamaño y rigidez, con elementos estructurales más grandes y pesados y conexiones más

firmes. Estos factores incrementan los costos, por lo tanto, incluso los modelos más pequeños de producción masiva resultan ser una fuerte inversión.

La construcción es un sector que todavía está en proceso de recuperación tras un periodo de bajo rendimiento económico, es por esto que es importante que la industria cuente con equipos tecnológicamente avanzados. Sin embargo, estos equipos deben presentar una alternativa económicamente viable para las empresas del sector.

Realizar un diseño de un stacker de 100 ton/h que pueda ser fabricado en el país, representa una oportunidad para contar con este tipo de equipos con una menor inversión y con mejor accesibilidad, pues se disminuirían las barreras que conlleva la importación.

Asimismo, este trabajo representa una oportunidad para continuar los estudios realizados por Sucari y Navarro en sus respectivas tesis, con la posibilidad de profundizar en temas que dejaron de lado en el transcurso de su investigación, como el análisis dinámico de la estructura o el cálculo y análisis por FEM de las conexiones estructurales.

De esta manera, se prosigue con el esfuerzo de realizar los diseños dentro del país y no importar la tecnología que se desarrolla en el extranjero, como habitualmente se hace en el Perú [12].

La industria metalmecánica cuenta con empresas como SERINPRO, que son capaces de fabricar este tipo de equipos. Es importante aprovechar y potenciar este tipo de empresas del sector metalmecánico peruano porque implica una mayor producción nacional y menor dependencia de tecnología extranjera.

### **Objetivo general**

Plantear una metodología para el diseño de la estructura de un apilador radial telescópico de 100 ton/h para piedra chancada.

## **Objetivos específicos**

• Identificar las cargas que soportará la estructura del apilador.

- Idear el planteamiento de diseños preliminares de la estructura del apilador en base a la norma ISO 5049.
- Estabelcer un proceso de análisis y optimización del diseño final a través de software CAD y FEM.
- Disponer una estrategia de generación para los planos de la estructura y el estimado de costos de fabricación.

# **CAPÍTULO I MARCO TEÓRICO**

En el presente capítulo se explora la información relacionada al diseño estructural de un stacker. Brevemente se menciona la aplicación de estos equipos en la industria y como se diferencian los diversos tipos de stackers. Asimismo, se explican las normativas y factores que rigen el diseño de la estructura. Posteriormente, se discuten temas de diseño estructural general el uso del acero, elementos comunes de construcción como las vigas o las armaduras y los criterios de diseño.

Continuando con el tema estructural, se dispone una sección para el análisis estructural, tanto estático como dinámico, y se explica cómo se aplica el FEM en este procedimiento Finalmente, se presenta un pequeño marco referencial sobre los materiales agregados con los que usualmente trabajan estos equipos.

### **1.1 Stackers**

Los stackers son equipos ampliamente utilizados en todas las industrias en donde se maneja el transporte y almacenamiento de material a granel. La alta necesidad de producción amerita el uso de los stackers para transportar y almacenar rápidamente el material, sin necesidad de mayor supervisión. La naturaleza del material transportado [3].

En los procesos de plantas de producción o de procesamiento de productos como el cemento, fertilizantes, materiales de construcción o químicos, se trabaja con materia prima granular. Mantener stockpiles de estos materiales es fundamental para mantener la producción, los stackers simplifican y facilitan la generación de estos stockpiles. Similarmente, en la minería se utilizan los stackers para apilar el mineral a ser transportado a las plantas de procesamiento. En cuanto al transporte de material a granel, los stackers son utilizados para el carguío de navío en los puertos, aunque en estos casos reciben el nombre de shiploaders. [13].

Los stackers consisten en un sistema de faja transportadora situado sobre un bastidor. El bastidor se inclina para elevar el material a la altura deseada [13]. Si bien los stackers son equipos relativamente simples en principio, existen diversas variaciones que permiten optimizar el rendimiento de acuerdo a las especificaciones del usuario.

La **[Tabla 1.1](#page-17-0)** lista las ventajas y desventajas en los diversos tipos de stackers. Estas variaciones le dan gran versatilidad y aumentan el rango de acción de estos equipos en las industrias en donde se utilizan [3] [13]. En la **[Figura](#page-18-0) 1.1** se observa un apilador telescópico en funcionamiento.

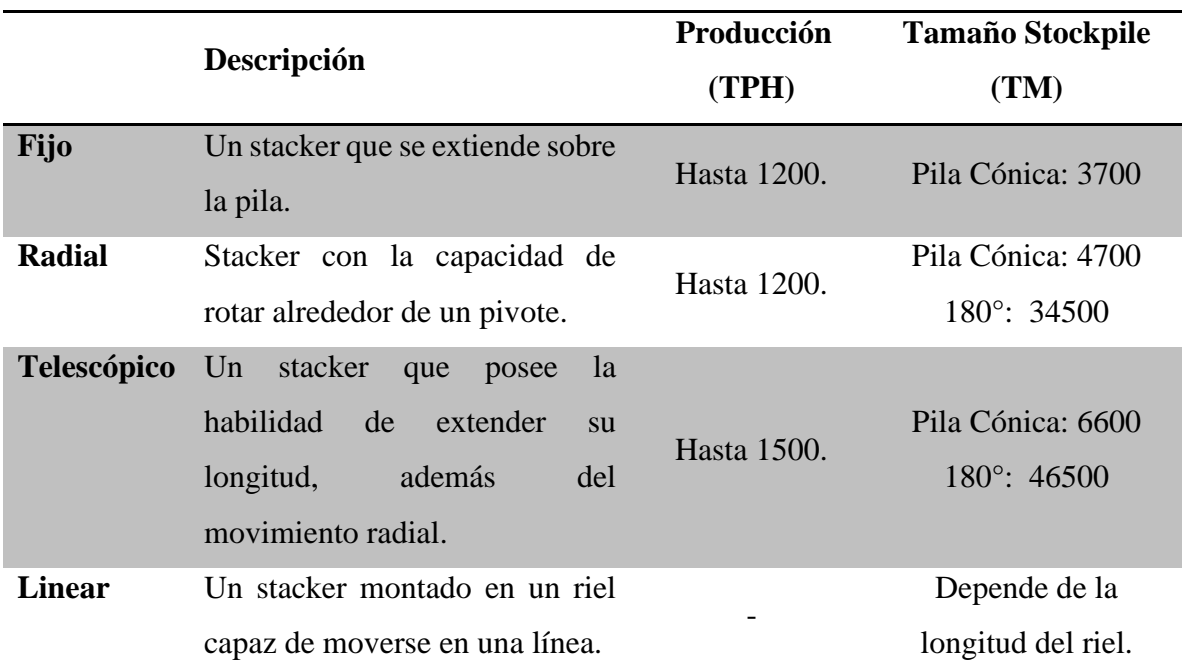

**Tabla 1.1.** Tipos de Stackers

<span id="page-17-0"></span>Fuente: Elaboración propia basada en catálogos de Superior Industries *[3]*, McCloskey International *[5]*, Thor Global *[6]* y Telestack Limited *[14]*.

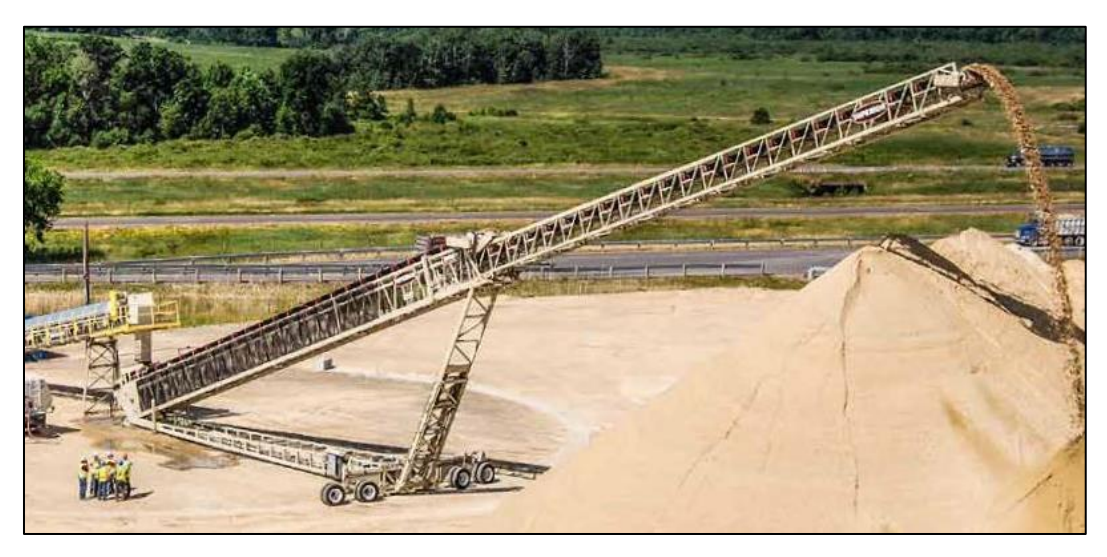

**Figura 1.1** Apilador telescópico marca Superior en funcionamiento. Fuente: Catálogo de Superior Industries. [3]

<span id="page-18-0"></span>La presente investigación tiene como objetivo diseñar un stacker telescópico de 100 ton/h para piedra chancada, de 45 metros de largo, con una máxima inclinación de 10°. El equipo debe poder trabajar en un campo de 180° gracias al movimiento radial. Además, debe poder ser transportado y construido con relativa facilidad en la zona de trabajo.

### **1.1.1 Tipos de stackers**

Si bien los stackers tienen un principio de funcionamiento simple, existen diversos tipos y adaptaciones que le dan versatilidad en varias aplicaciones, especialmente para operaciones de mayor tamaño.

### **Stacker Fijo y Portátil**

Los stackers convencionales solo poseen la capacidad de inclinar el bastidor. De esta manera, el bastidor va elevando el punto de descarga mientras el material cae. Esto reduce la distancia que tiene que caer el material para llegar al tope de la pila, por lo que se reduce la generación de polvo. Asimismo, se incrementa la altura del montículo. Debido al limitado rango de movimiento de este equipo, los stackers fijos no tienen muchas opciones para mezclar el material a medida que se generan las pilas. Las pilas formadas suelen estar segregadas por el tamaño de partículas, esto resulta un problema si la constitución de la materia es muy importante, como en la producción del concreto [15].

Los stackers fijos se pueden montar sobre plataformas móviles para incrementar el rango de acción. Estos stackers portátiles pueden ser reposicionados rápidamente en distintos puntos de la ubicación para generar más pilas. Sin embargo, esto implica detener el funcionamiento del equipo para poder reubicarlo [3].

### **Stacker Radial**

Los stackers de tipo radial se encuentran montados sobre un set de ruedas que permiten la rotación sobre un punto pivote. Esta configuración permite un movimiento de barrido mientras se apila el material, incrementando el tamaño de almacenamiento para una longitud de faja dada. De esta manera, los stackers radiales tienen un mayor rango de posibilidades para generar pilas, ya sea en grupos separados o en una pila radial que ocupa todo el rango de acción del equipo [13].

### **Stacker Telescópico**

Los stackers telescópicos, también conocidos como telestackers, incluyen un sistema para ampliar su propia longitud. Una estructura interior alberga una segunda faja transportadora que puede extenderse a lo largo de la dirección de la estructura exterior. Esto permite que el equipo varíe su extensión según los requerimientos de la operación. Así mismo, los telestackers cuentan con sistemas giratorios similares a los de stackers radiales. De esta manera, el stacker puede girar sobre un punto pivote para incrementar el área de trabajo, sin necesidad de mover el equipo [13]. Estos dos movimientos, sumados a la capacidad de alzar o bajar el brazo de la estructura, le dan a los telestackers la capacidad de variar el punto de descarga en tres ejes diferentes [15].

La capacidad de movimiento de los stackers telescópicos les otorga una gran versatilidad para apilar materiales. Un stacker telescópico puede producir una pila 30% más grande comparada a una cónica producida por un stacker fijo o uno radial de la misma longitud [3]. Asimismo, los telestackers pueden apilar el material en diversos patrones, los cuales permiten maximizar la capacidad de apilamiento del equipo, además de minimizar los efectos negativos de la segregación y degradación del material en las pilas [15].

En el mercado actual, existen diversas empresas dedicadas a la fabricación y comercialización de telestackers. Las ya mencionadas Thor Global, Telestack y Superior, entre otras, son empresas que llevan años trabajando con estos equipos desde 1992, cuando se desarrolló el primer stacker telescópico [6].

La competitividad en el mercado ha obligado a las empresas a mejorar sus productos con mejoras como la automatización de los equipos con controladores PLC, sistemas de giro más avanzados y mayores rangos de opciones de portabilidad [3] [5] [6] [14]. La **[Tabla 1.2](#page-20-0)** muestra algunas de las características técnicas presentes en el mercado de los principales productores de stackers telescópicos.

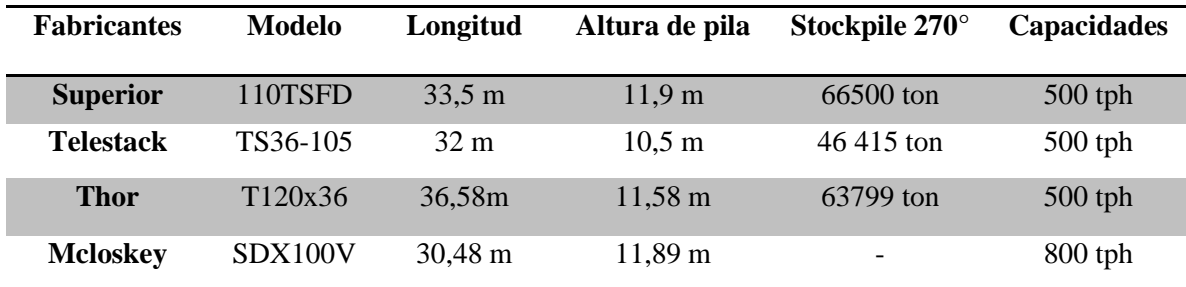

**Tabla 1.2**. Descripción y comparación de diversos modelos de telestackers

<span id="page-20-0"></span>Fuente: Elaboración propia basada en catálogos de Superior Industries [3], McCloskey International [5], Thor Global [6] y Telestack Limited [14].

### **1.1.2 Normativa para el diseño estructural de stackers**

Las restricciones de diseño de stackers no solo están dadas por las condiciones en la que se va a desempeñar la estructura o el aspecto económico, sino que además deben incluir lo dictaminado por los códigos o normas técnicas que apliquen a la estructura. Las normas son estándares o criterios que una autoridad competente, como puede ser el gobierno o alguna organización de prestigio, desarrollan para uniformizar el diseño alrededor del mundo [16]. En el caso de diseño de stackers, la región sudamericana no presenta normas específicas, sino que tiene normas más generales para equipos y construcciones en acero.

En el marco legal peruano, el Reglamento Nacional de Edificaciones (RNE) contiene normas técnicas para el diseño de edificaciones. Si bien un stacker no es exactamente una edificación, estas normas presentan lo mínimo establecido por la ley peruana y por lo tanto no pueden ser ignoradas en el diseño de esta maquinaria.

La norma E.020 plantea una serie de cargas y combinaciones de cargas que las estructuras diseñadas deberán soportar sin presentar esfuerzos o deformaciones críticos [17]. Por su parte, la norma E.090 hace referencia a estructuras metálicas. Esta se basa en los criterios del LRFD y el ASD [18]. Finalmente, para el cálculo de las cargas sísmicas, se tiene la norma E.030 de Diseño Sismorresistente [19].

En lo que respecta al resto de Sudamérica, la situación es similar. Las normas cubren los mismos temas que las que se encuentran en el Perú, sin ser más específicas. En cuanto a normas generales de estructuras de acero, en Brasil se tiene la NBR 8800:2008 para las estructuras de acero, en Chile destaca la NCh327of77 y en México se tiene las Normas Técnicas Complementaras para Diseño y Construcción de Estructuras de Acero [20] [21] [22]. Asimismo, los países antes mencionados también tienen normas para el diseño sismorresistente.

En el marco internacional, para el diseño de equipos que trabajan transportando material a granel, como son los stackers, los cargadores de barcos (shiploaders), equipos reclamadores (reclaimers) y los stackers-reclaimers, entre otros, existen tres normas que son las más utilizadas [23]:

- ISO 5049: Mobile equipment for continuous handling of bulk materials
- AS 4324.1: Mobile equipment for continuous handling of bulk materials
- DIN 22261- Excavators, Spreaders and Auxiliary equipment in opencast lignite mines

La ISO 5049 fue publicada en 1994 y es la más popular para este tipo de equipos [24]. La norma plantea los métodos de cálculo para las estructuras de acero en base al esfuerzo permisible. En comparación con las otras normas, la ISO 5049 es menos compleja y menos conservadora [23].

La segunda de estas normas, la AS4324.1, está basada en la norma BG 1986, *Cálculos y Dimensionamiento de Maquinaria de Gran Tamaño para Cielo Abierto,* ya descontinuada [23] y en la ISO 5049. Esta surge como una propuesta con una mayor cobertura de maquinaras, debido a una gran incidencia de accidentes en maquinaria de material a granel en Australia a mediados de los 1990s [25]. Por esta razón, la AS4323.1 posee los requerimientos más estrictos entre las normas analizadas en el presente trabajo. Esto conlleva a diseños más seguros, pero de alrededor 20% más peso [23].

Por otro lado, la DIN 22261 de Alemania está diseñada para tratar con maquinarias de mayor envergadura que trabajan en minería a cielo abierto [26]. A pesar de trabajar con equipos stackers como las otras dos normas, esta lo hace en un marco de trabajo de minería de mayor escala, por lo que su alcance en el presente trabajo es limitado.

### **1.1.3 Cargas y Combinaciones**

Las cargas son todas las fuerzas que actúan sobre una estructura. Las normas y códigos especifican las cargas que se deben considerar para el diseño de la estructura [27]. El tipo de cargas influencia de gran manera la selección del esquema general de la estructura [16].

Tanto la ISO 5049 como la AS4324 agrupan las cargas en distintos grupos. La ISO 5049 las divide en cargas principales, adicionales y especiales. Las cargas principales son todas aquellas cargas permanentes que ocurren cuando la máquina se encuentra condiciones de operación normal. Las adicionales pueden ocurrir intermitentemente, ya sea cuando la máquina se encuentre operando o no. Las cargas especiales son cargas que no deberían ocurrir usualmente, pero cuya ocurrencia no debe ignorarse [28].

La AS4324 utiliza un sistema de clasificación similar, aunque introduce cargas por fatiga tomadas de la DIN 22261 [23]. Debido a que el equipo que se diseña en este trabajo es un stacker sin reclamador, varias cargas de ambas normas son desestimadas, ya que surgen del componente de excavación. La **[Tabla 1.3](#page-23-0)** muestra las cargas que se deben considerar para el diseño del presente trabajo y de dónde se obtienen.

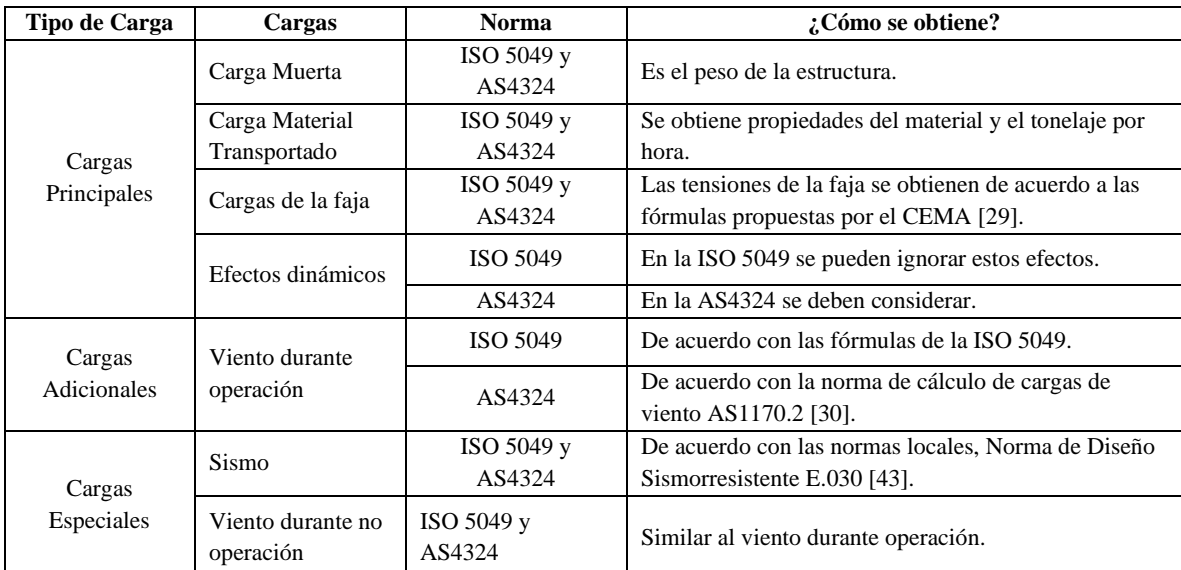

**Tabla 1.3** Cargas para el diseño estructural de un stacker según ISO 5049 y la AS4324 Fuente: ISO 5049 *[28]* y AS4324 *[25]*.

<span id="page-23-0"></span>Las cargas especificadas por las normas pueden actuar simultáneamente sobre la estructura, por lo que es necesario aplicar combinaciones de estas cargas para obtener los valores más críticos de fuerzas, momentos, esfuerzos, etc. En el caso de ambas normas, la primera combinación aplica conjuntamente todas las cargas principales, luego se les adicionan las fuerzas adicionales para la segunda combinación y finalmente se analizan diversos casos en donde se les agregan algunas cargas especiales [25] [28]. En la **[Tabla 1.4](#page-24-0)** se aprecian estas combinaciones con las cargas específicas donde *D* es la carga muerta, *M* es la carga del material transportado, *F* son las tensiones de la faja, *ED* son los efectos dinámicos, *V* es el viento y finalmente *S* son las cargas por sismo.

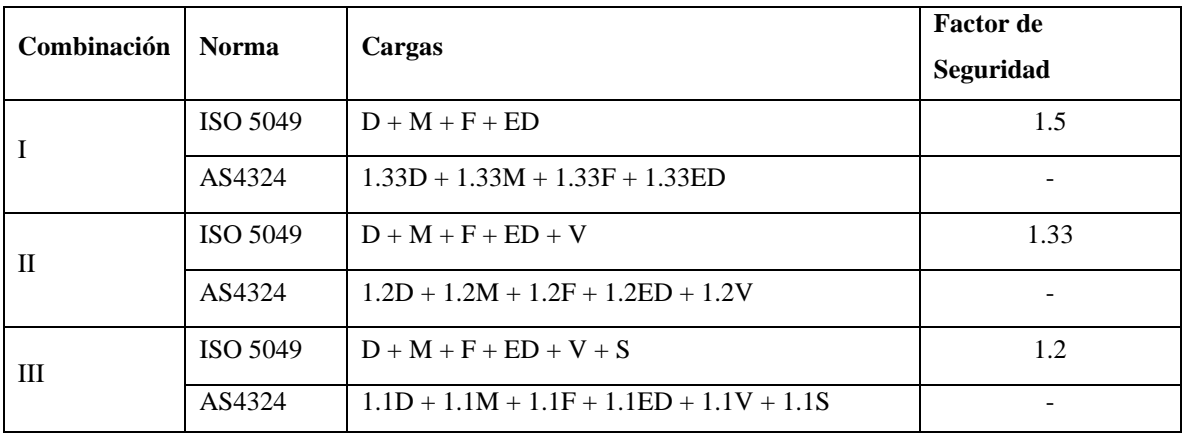

**Tabla 1.4** Combinaciones de cargas según la según la ISO 5049 y la AS4324. Fuente: ISO 5049 [28] y AS4324 [25].

### <span id="page-24-0"></span>**1.1.4 Sistema Mecánico**

El sistema mecánico de un stacker está compuesto por todos los equipos y componentes que accionan la faja transportadora. Este sistema moviliza el material a través del stacker. Entre los componentes principales se tiene la faja misma, poleas y rodillos tensores, además del motor y sistema de transmisión [31].

Un stacker telescópico consta de dos fajas, ambas deben trabajar en conjunto para que el equipo funcione adecuadamente. Un posible arreglo de fajas para el stacker se muestra en la **[Figura 1.2](#page-24-1)**.

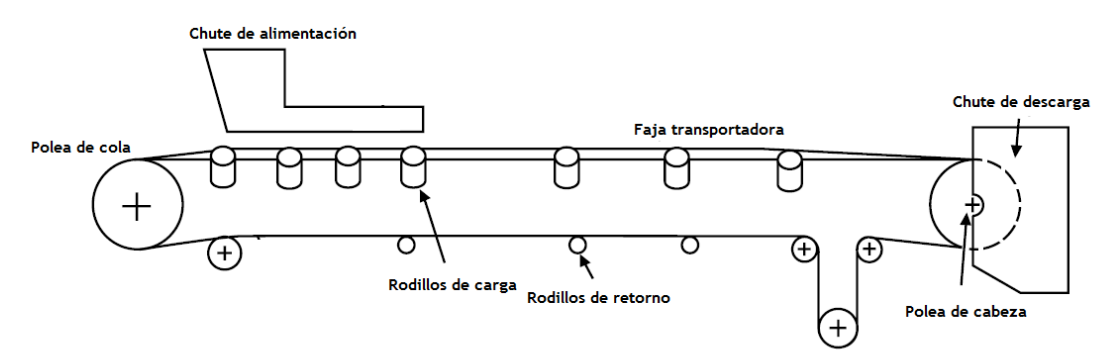

**Figura 1.2** Configuración estándar de un sistema de faja transportadora. Fuente: CEMA. [29]

<span id="page-24-1"></span>Usualmente, las fajas se extienden desde la polea de transmisión hasta la polea de cola. La polea de transmisión está conectada a la unidad motriz del equipo y es la que proporciona el movimiento a la faja. Dependiendo de la configuración, la faja puede tener

más poleas. Por otro lado, los rodillos tensores se colocan a lo largo de la faja para soportar la carga y mantener la forma de la banda transportadora [29].

La potencia requerida por el sistema está dada por la velocidad y la tensión efectiva de la faja, que depende de resistencias que se generan debido a las fuerzas de fricción, de peso y de la masa [33]. La selección del sistema de transmisión debe considerar esta potencia y las condiciones operativas y ambientales para lograr la mayor efectividad.

La Conveyors Equipment Manufacturers Association o CEMA, por sus siglas en inglés, es una asociación de fabricantes de equipos de fajas transportadoras. Desde 1933, proveen estándares, detalles técnicos y todo tipo de información relacionada a lo que son equipos de fajas transportadoras. En su libro *Belt Conveyors for Bulk Materials*, detallan todo el proceso de cálculo para diversos detalles del sistema mecánico [29].

Para el diseño estructural, el primer paso para poder definir las medidas y cargas actuantes en el sistema es revisar el *Belt Conveyors for Bulk Materials*. Este establece que entre los puntos más importantes para definir la estructura de fajas transportadoras se encuentran:

• Cálculo preliminar de dimensiones de faja

El primer paso es definir el ancho y la velocidad de la faja. Estos valores dependen de varios factores, como las propiedades del material y la capacidad de toneladas por hora que se desea [32]. De estos valores dependen el resto de las medidas del equipo.

• Selección preliminar de rodillos y poleas

Las poleas y rodillos son necesarios para soportar el peso del material y transmitir la potencia a la faja. Estos equipos deben ser preseleccionados porque su peso afecta la estructura y porque son necesarios para el cálculo de tensiones y potencia [29].

• Cálculo de tensiones en la faja y potencia del sistema mecánico.

Las tensiones en la faja y la potencia del sistema dependen de los factores anteriores. Las tensiones en la faja son cargas que afectan el diseño estructural del equipo, mientras que con la potencia, se pueden preseleccionar los equipos de transmisión mecánica, que afectan el peso de la estructura y son fuentes de vibraciones [29].

### **1.2 Diseño Estructural**

Los dos requerimientos principales para el diseño estructural de un stacker son la seguridad y funcionalidad. La estructura debe poder soportar cargas extremas ocasionales para ser considerada segura, sin presentar deformaciones o vibraciones que causen problemas o daños. Para ser funcional, la estructura debe trabajar con las cargas para las que fue diseñada y por tanto, el diseñador debe conocer y predecir el comportamiento de la construcción frente a estas cargas [27]. Por otra parte, en el diseño también se debe considerar el costo y la facilidad de construcción de la estructura. El diseñador debe reducir el costo sin sacrificar la seguridad del proyecto y asegurar que pueda ser construido sin mayores obstáculos [33].

### **1.2.1 Estructuras de acero**

Los beneficios del acero como material estructural para la construcción de edificaciones o equipos son diversos y numerosos. Su alta resistencia, elasticidad, ductilidad y gran capacidad para mantener sus propiedades a lo largo del tiempo lo hacen una elección óptima para este tipo de fabricaciones [27]. Las vigas, barras, columnas y demás elementos de equipos que requieren una sólida estructura como soporte son fabricados con acero A36, que destaca por su buen precio y gran utilidad para usos estructurales [33].

Al aplicar fuerzas sobre un elemento de acero, se observa inicialmente un rango elástico en donde las deformaciones son linealmente proporcionales a las fuerzas aplicadas. Asimismo, al retirar la carga, el acero regresa a sus dimensiones originales. Sin embargo, con mayores cargas, el acero entra a un rango inelástico, en donde no se cumple la relación linear entre las deformaciones y las fuerzas. Además, retirada la carga, el elemento mantendrá cierto grado de deformación. Si se gráfica la relación entre el esfuerzo y deformación de un componente de acero, el límite de fluencia es el punto que separa el rango elástico y el inelástico [33], como se observa en la [.](#page-27-1) Para evitar que el acero trabaje inelásticamente, la estructura es diseñada para que no supere ese límite. Por otra parte, el acero es un material isotrópico y puede considerarse homogéneo, de tal forma que el menor elemento de acero mantiene las mismas propiedades mecánicas que el componente del cuál es parte.

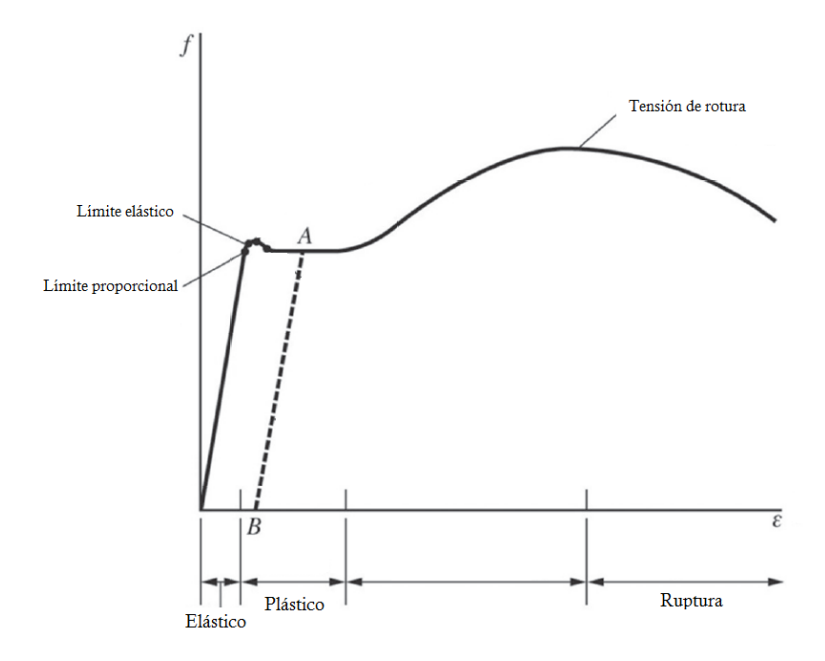

<span id="page-27-1"></span>**Figura 1.3** Gráfica típica de deformación – esfuerzo para un acero común. Fuente: Unified Design of Streel Structures. Geschwindner, L; Liu, J & Carter, C. [34]

<span id="page-27-0"></span>Un elemento común en las construcciones de acero son las vigas. Las vigas son elementos usualmente horizontales que soportan cargas transversales, en su mayoría verticales. Son diseñadas para resistir momentos flectores, aunque también deben soportar cargas cortantes [16]. Las vigas deben resistir estas cargas sin hacerlo sin deflexión excesiva.

El esfuerzo provocado por un momento flector sobre una viga se observa en la **[Ecuación 1.1](#page-28-1)**, siempre y cuando no se supere el límite de fluencia. Como se observa en la ecuación, el esfuerzo por causado por el momento flector  $\sigma_b$  depende de la magnitud del momento  $M$  y la inercia de la sección de la viga  $I$ , además de la distancia al eje neutro, representada por  $c$ . Las propiedades de la viga y su habilidad para soportar las cargas dependerán en gran parte del perfil en el que se encuentren fabricadas [35]. La American Society for Testing and Materials (ASTM) define una serie de geometrías de sección estándares, que toman la forma de una I, de una C o de una L. Por otra parte, existen los tubos o perfiles huecos, ya sea en forma cuadrangular, cuadrada o circular, que también son útiles en el diseño de estructuras de acero [34].

**Ecuación 1.1** Esfuerzo en por un momento flector Fuente: Unified Design of Streel Structures. Geschwindner, L; Liu, J & Carter, C. [34]

 $Mc$ I

 $\sigma_b =$ 

<span id="page-28-1"></span>Un armazón o truss es un sistema estructural compuesto por miembros lineales que forman patrones triangulares. Estos miembros están unidos en conexiones conocidas como articulaciones, en donde se asume que actúan la totalidad de las cargas y que no existe fricción. Para el diseño de estructuras, estas suposiciones son razonables, aunque no resulten del todo ciertas [27]. La composición geométrica de los armazones causa que los miembros solo soporten esfuerzos axiales, es decir, tensión o compresión. De esta manera, se necesita menor cantidad de material para soportar una carga en comparación con una viga regular [16].

En la **[Figura 1.4](#page-28-0)**, se observan algunos tipos comunes de armaduras. En las conexiones de armaduras, se debe buscar que las fuerzas sean concurrentes, para evitar los momentos flectores. De no ser posible realizar eso, se debe tomar en cuenta la excentricidad en el diseño de la conexión [27].

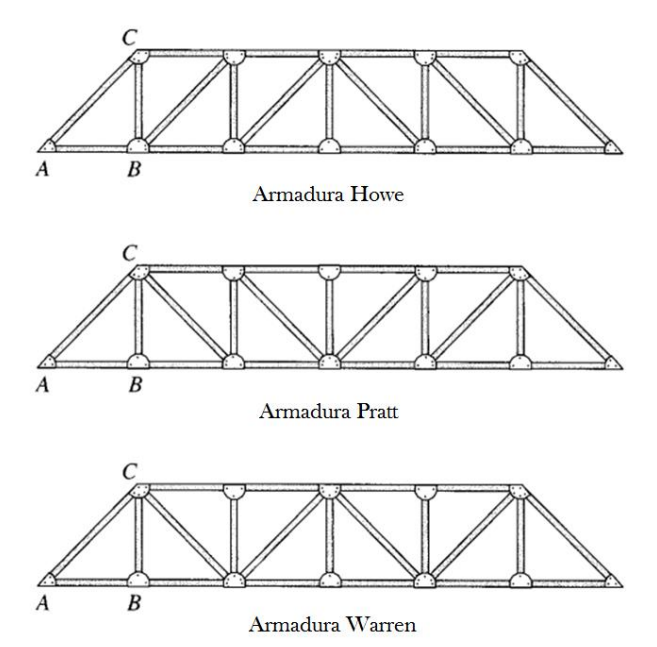

<span id="page-28-0"></span>**Figura 1.4** Tres configuraciones geométricas para una armadura. Fuente: Structural Analysis. Kassimali, A. [36]

Para ahorrar material y minimizar el peso de las estructuras, es común utilizar vigas de celosía. Una viga de celosía es una armadura que trabaja como viga. Los miembros superiores e inferiores, llamados chords, son los que actúan como las alas de la viga. De esta manera, son estos miembros los que resisten la tensión y compresión debido al momento flector. Los web members son los miembros interiores verticales o diagonales que proveen la resistencia al corte [27].

### **1.2.2 Criterios de Diseño**

Los dos criterios de diseño de acero estructural elaborados por The American Institute of Steel Construction (AISC) son el Diseño por Factores de Carga y Resistencia (LRFD) y el Diseño de Esfuerzo Permisible (ASD). Estos criterios establecen las consideraciones básicas para asegurar la seguridad de la estructura. Las normas y códigos para el diseño de equipos y estructuras suelen especificar qué criterio emplear, aunque ambos son válidos.

La AISC no establece preferencia por algún criterio, no obstante, no es posible trabajar mezclándolos debido a que funcionan bajo principios diferentes [27]. Sin embargo, ambos criterios determinan de la misma manera la resistencia nominal del elemento estructural  $R_n$  y trabajan con las mismas cargas de trabajo, aunque utilizan factores diferentes para modificar estos valores. [37].

Tanto el LRFD como el ASD se basan en el diseño de estados límite, que describe la condición en la cual una estructura ya no es capaz de cumplir su función. Los estados límites se pueden dividir en límites de resistencia y servicio. El primer grupo está definido por la capacidad de soportar las cargas de la estructura, ya sean condiciones de fluencia, fractura, pandeo, fatiga, u otros. Por el lado del servicio, se tiene límites como la vibración o deflexión, que se enfocan en el rendimiento de la estructura para aguantar esas cargas [33]. Estos límites no deben ser superados en ningún momento. Por lo tanto, se realiza el diseño con el límite inferior [37].

El LRFD incorpora la variabilidad en tanto las cargas y las resistencias del material, por lo que la confiabilidad de estos diseños es más uniforme [34]. En el LRFD, se denomina resistencia de diseño a la resistencia nominal del elemento. Esta resistencia debe superar la resistencia requerida. A la resistencia de diseño se le aplica un factor  $\phi$ , menor a 1.0, para reducirla y se incrementan las cargas de trabajo con factores mayores a 1. Esto asegura que la variabilidad en los materiales y las condiciones no afecten negativamente la seguridad de la estructura [37]. Una vez modificadas las cargas de trabajo con los factores respectivos, se realizan diversas combinaciones lineales que reciben el nombre de cargas factorizadas  $R_u$ . Finalmente, la más crítica de las cargas factorizadas se utiliza para verificar que el miembro estructural elegido sea el adecuado, según la **[Ecuación 1.2](#page-30-0)**.

 $(Carga\text{ }factorizada\text{ }R_u) \leq (Factor\phi)(Resistencia\text{ }nominal\text{ }R_u)$ 

 $R_u \leq \phi R_u$ 

**Ecuación 1.2** Criterio LRFD. Fuente: Structural Steel Design. McCormac, J & Csernak, S. [33]

<span id="page-30-0"></span>En el Diseño por Esfuerzos Admisibles, la resistencia nominal es dividida por un factor de seguridad Ω, mayor a 1.0, para responder a las variaciones del material resultado de la fabricación o montaje, como se observa en la **[Ecuación 1.3](#page-30-1)**. El ASD no utiliza factores para las cargas de trabajo  $R_a$ , las diversas combinaciones son simplemente las sumas de las cargas. Sin embargo, para el caso de combinaciones de cargas que incluyan varias cargas variables en el tiempo, se le aplica un factor de reducción únicamente a las cargas de ese tipo [37].

(Cargas críticas  $R_a$ )  $\leq$  (Resistencia nominal  $R_n$ )/(Factor de seguridad  $\Omega$ )

 $R_a \leq R_n/\Omega$ 

**Ecuación 1.3** Criterio ASD. Fuente: Structural Steel Design. McCormac, J & Csernak, S*.* [33]

### <span id="page-30-1"></span>**1.3 Análisis Estructural**

El análisis de una estructura implica investigarla en términos de resistencia, estabilidad, rigidez y vibración. En pocas palabras, se trata de determinar la respuesta de la estructura a diferentes efectos externos [38]. Para esto, es necesario realizar un modelo simplificado de la estructura real, con sus respectivas simplificaciones e idealizaciones, al que se le aplica un tratamiento matemático para determinar los valores característicos de la estructura. El proceso de análisis estructural permite una optimización del diseño en la medida que evalúa el rendimiento de la estructura frente a las cargas que le serán aplicadas. De esta manera, el diseñador puede evolucionar el diseño inicial para reducir los costos sin

perder la calidad estructural [39]. El análisis estructural elástico se basa en las siguientes asunciones [38]:

- El material de la estructura es continuo y elástico.
- La relación entre esfuerzo y deformación es lineal.
- Las deformaciones en la estructura son pequeñas y no cambian el diseño original de la construcción.
- El principio de superposición es aplicable.

En el análisis estático, las cargas actúan sin ningún efecto dinámico. Es decir, sus magnitudes no varían en el tiempo, aunque las posiciones en las que ubican si pueden variar. Este tipo de análisis abarca la resistencia y rigidez de la estructura, determinándose las fuerzas interiores que se desarrolla en los miembros y los desplazamientos. El análisis lineal está basado en las siguientes consideraciones [38]:

- El material obedece la ley de Hook
- Los desplazamientos de la estructura son pequeños
- Los parámetros de la estructura no cambian por la aplicación de las cargas

### **1.3.1 Análisis Estático**

Los miembros de una estructura son sometidos a diversos tipos de esfuerzo, dependiendo de varios factores, como la geometría del equipo o la aplicación de las cargas [27]. Miembros cargados axialmente pueden estar soportando cargas de tensión o compresión. El esfuerzo  $\sigma$  en ese caso depende únicamente de la sección del área A y la fuerza P aplicada, según la **[Ecuación 1.4.](#page-31-0)** 

$$
\sigma = \frac{P}{A}
$$
  
Ecuación 1.4 Esfuerzo por una carga axial.  
Fuente: Unified Design of Street Structures. Geschwindner, L; Liu, J & Carter, C. [34]

<span id="page-31-0"></span>En el caso de la compresión, existe el riesgo de que el fallo se produzca por pandeo antes de que por esfuerzos de compresión. Los miembros diseñados para soportar estas cargas reciben el nombre de columnas [27]. La fórmula de Euler, **[Ecuación 1.5](#page-32-0)**, indica la carga crítica  $P_{cr}$  que causará que la columna pandee elásticamente. Esta carga depende de la

longitud de la columna  $L$ , la inercia de la sección transversal  $I$  y del módulo de Young  $E$  del material.

$$
P_{cr} = \frac{\pi^2 EI}{L^2}
$$

**Ecuación 1.5** Carga crítica de una columna. Fuente: Unified Design of Streel Structures. Geschwindner, L; Liu, J & Carter, C*.* [34]

<span id="page-32-0"></span>Las vigas, como ya se mencionó anteriormente, están diseñadas para soportar cargas transversales que producen flexión en el momento y el cálculo del esfuerzo resultante está dado por la **[Ecuación 1.1](#page-28-1)**. Las vigas también deben soportar un esfuerzo cortante producido por las cargas transversales. La **[Ecuación 1.6](#page-32-1)** indica que el esfuerzo cortante depende de la magnitud de la carga transversal  $V$ , el primer momento de área  $Q$  de la sección, el momento de inercia  $I$  de la sección transversal y el ancho  $b$  de la viga.

$$
\tau = \frac{VQ}{Ib}
$$
  
Equación 1.6 Esterzo cortante en una viga.  
Feuente: Unified Design of Street Structures. Geschwindner, L; Liu, J & Carter, C. [34]

<span id="page-32-1"></span>Si un elemento es cargado axialmente, ya sea en compresión o tensión, mientras que también soporta momentos flectores debido a cargas transversales, la **[Ecuación 1.7](#page-32-2)** puede ser utilizada para estimar el esfuerzo combinado  $\sigma_c$ . Los subíndices x e y indican que se deben considerar los dos ejes en los que produce el efecto de flexión por los momentos en la viga, mientras que  $S$  es el módulo de sección de la viga.

$$
\sigma_c = \pm \frac{F}{A} \pm \frac{M_x}{S_x} \pm \frac{M_y}{S_y}
$$

**Ecuación 1.7** Esfuerzo combinado por compresión o tensión y momentos flectores. Fuente: Unified Design of Streel Structures. Geschwindner, L; Liu, J & Carter, C. [34]

<span id="page-32-2"></span>Finalmente, se debe considerar también la deflexión causada en la estructura por las cargas. Estas deflexiones no deben superar las planteadas por las normas. Al integrar cuatro veces la **[Ecuación 1.8](#page-32-3)**, se puede determinar un aproximado de la deflexión  $\delta$  a lo largo de la longitud de la viga a partir de la carga distribuida  $w$  que soporta.

$$
\frac{d^4\delta}{dx^4} = \frac{w(x)}{EI(x)}
$$

<span id="page-32-3"></span>**Ecuación 1.8** Deflexión en una viga. Fuente: Unified Design of Streel Structures. Geschwindner, L; Liu, J & Carter, C. [34]

#### **1.3.2 Análisis Dinámico**

En el análisis dinámico se estudia la respuesta del sistema estructural a cargas que varían con el tiempo, como pueden ser las vibraciones externas producidas por sismos o el viento. En el caso de un stacker, las vibraciones ocasionadas por el motor y el movimiento de las fajas deben ser consideradas en el proceso de diseño para evitar futuras complicaciones en su funcionamiento. El material transportado también puede causar vibraciones perjudiciales [40].

El análisis modal es la herramienta que se utiliza para determinar las características dinámicas propias de la estructura con la que se trabaja, entre ellas las frecuencias naturales, los factores de amortiguamiento y la forma de los modos [41]. Los modos naturales de vibración de un sistema dependen de sus características físicas y distribución espacial, por ejemplo, la **[Ecuación 1.9](#page-33-0)** muestra la frecuencia natural  $\omega$  para una masa  $m$  con un resorte de rigidez  $k$ .

$$
\omega = \sqrt{\frac{k}{m}}
$$

**Ecuación 1.9** Frecuencia natural para una masa con resorte*:* Fuente: Modal Analysis. He, J & Fu, Z. [41]

<span id="page-33-0"></span>La dinámica de la estructura se puede descomponer físicamente por la frecuencia y posición. Por ende, la respuesta vibracional puede ser expresada como una combinación lineal de los modos de vibración natural. De esta manera, se puede determinar la respuesta de la estructura a vibraciones o cargas variables externas. La **[Ecuación 1.10](#page-33-1)** muestra la simplificación dinámica de un sistema general de múltiples grados de libertad. A diferencia de un equilibrio estático, las fuerzas externas  $P(t)$  son variantes en el tiempo t. La matriz de la masa  $M$ , la matriz de amortiguamiento  $C$  y la matriz de rigidez  $K$  son características de la estructura, cuyo desplazamiento, velocidad y aceleración están dados por  $v$ ,  $\dot{v}$  y  $\ddot{v}$ , respectivamente [42].

$$
\mathbf{M}\{\ddot{v}\} + \mathbf{C}\{\dot{v}\} + \mathbf{K}\{v\} = \mathbf{P}(t)
$$

<span id="page-33-1"></span>**Ecuación 1.10** Ecuaciones de movimiento para un sistema de varios grados de libertad. Fuente: Basic Structural Dynamics. Anderson, J & Naeim, F. [42]

#### **1.3.3 Método de Elementos Finitos para Análisis Estructural**

El método de elementos finitos (FEM) es un procedimiento para resolver numéricamente problemas de la naturaleza expresados en ecuaciones diferenciales o integrales. El FEM divide la estructura estudiada en pequeñas porciones finitas y definidas. Esta discretización permite generar un sistema de ecuaciones lineales finitas, que una computadora puede resolver fácilmente. Si bien esto representa una solución aproximada para el problema, depende del usuario definir los parámetros adecuados para que sea lo más precisa posible [43].

- 1. El primer paso consiste en definir el modelo estructural que representa la estructura a analizar. Esta debe incluir las propiedades del material, además de una correcta representación de la geometría, soportes y cargas.
- 2. Se *discretiza* la estructura en una malla de elementos finitos.
- 3. Se obtienen las matrices de rigidez  $K^{(e)}$  y los vectores de carga  $f^{(e)}$  para cada elemento de la estructura.
- 4. Se genera la matriz de rigidez general  $K$  y el vector de carga  $f$  para toda la estructura.
- 5. Se resuelve el sistema global de ecuaciones lineales  $K\mathbf{a} = \mathbf{f}$  para las variables de desplazamiento  $a$ .
- 6. Se computan los esfuerzos y deformaciones de los desplazamientos obtenidos.
- 7. Se muestran los resultados.

Para ilustrar este proceso, se tiene como ejemplo la barra de longitud  $l$  sometida a fuerzas axiales  $F_{x_1}^{(e)}$  y  $F_{x_2}^{(e)}$  en los extremos de la **[Figura 1.5](#page-35-0)[Figura](#page-35-0) 1.5**. La deformación de la barra puede ser definida según la **[Ecuación 1.11](#page-35-1)**, donde  $u_1^{(e)}$  y  $u_2^{(e)}$  son los desplazamientos de los puntos o nodos  $1 y 2$ . Los superíndices  $(e)$  denotan que se trata de valores propios de un elemento individual. Según la ley de Hooke, se puede obtener el esfuerzo axial según la **[Ecuación 1.12](#page-35-2)**, donde E es el módulo de Young del material.

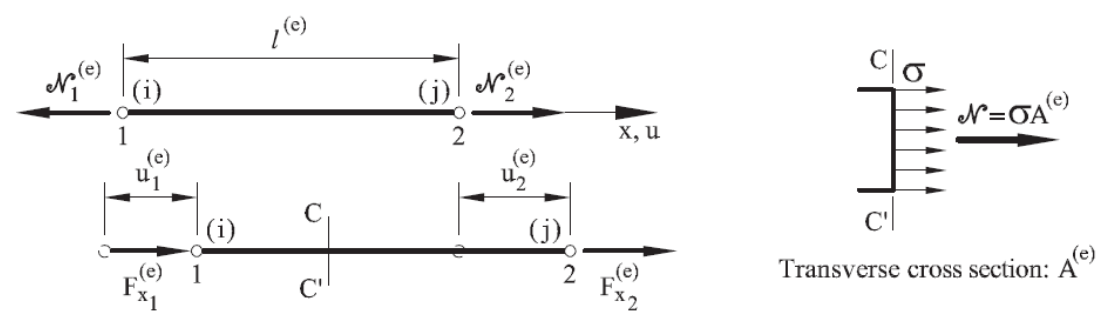

<span id="page-35-0"></span>**Figura 1.5** Barra sometida a fuerzas axiales en los extremos. Fuente: Oñate, E. Structural Analysis with the Finite Element Method. *[43]*

$$
\varepsilon = \frac{\Delta l^{(e)}}{l^{(e)}} = \frac{u_2^{(e)} - u_1^{(e)}}{l^{(e)}}
$$

<span id="page-35-1"></span>**Ecuación 1.11** Deformación en la barra. Fuente: Oñate, E. Structural Analysis with the Finite Element Method*. [43]*

$$
\sigma = E\varepsilon = E \frac{u_2^{(e)} - u_1^{(e)}}{l^{(e)}}
$$

**Ecuación 1.12.** Esfuerzo axial en la barra.

Fuente: Oñate, E. Structural Analysis with the Finite Element Method. [43]

<span id="page-35-2"></span>La fuerza axial  $N$  en cada sección se obtiene de integrar el esfuerzo sobre el área transversal, según la **[Ecuación 1.13](#page-35-3)**. Asimismo, por equilibrio de fuerzas se tiene la **[Ecuación 1.14](#page-35-4)**.

$$
\mathcal{N}_2^{(e)} = A^{(e)}\sigma = (EA)^{(e)}\frac{u_2^{(e)} - u_1^{(e)}}{l^{(e)}} = \mathcal{N}_1^{(e)}
$$

**Ecuación 1.13** Fuerzas axiales  $\mathcal{N}$ 

<span id="page-35-3"></span>Fuente: Oñate, E. Structural Analysis with the Finite Element Method. *[43]*

$$
F_{x_1}^{(e)}+F_{x_2}^{(e)}=0
$$

**Ecuación 1.14** Equilibrio de fuerzas en la barra Fuente: Oñate, E. Structural Analysis with the Finite Element Method*. [43]*

<span id="page-35-4"></span>Estableciendo  $k^{(e)}$  según la **[Ecuación 1.15](#page-36-0)**, se pueden definir las fuerzas axiales según la **[Ecuación 1.16](#page-36-1)**. Esta última ecuación puede ser representada en forma matricial según la **[Ecuación 1.17](#page-36-2)**, donde  $K^{(e)}$  es la matriz de rigidez de la barra, que depende de las propiedades geométricas y mecánicas del elemento, mientras que  $q^{(e)}$  y  $a^{(e)}$  son los vectores de fuerzas y del desplazamiento de los nodos, respectivamente.
$$
k^{(e)} = \left(\frac{EA}{l}\right)^{(e)}
$$

**Ecuación 1.15** Matriz de rigidez  $k^{(e)}$ 

Fuente: Oñate, E. Structural Analysis with the Finite Element Method*. [43]*

$$
F_{x_2}^{(e)} = \mathcal{N}_2^{(e)} = (EA)^{(e)} \frac{u_2^{(e)} - u_1^{(e)}}{l^{(e)}} = k^{(e)} \left( u_2^{(e)} - u_1^{(e)} \right)
$$

$$
F_{x_1}^{(e)} = -F_{x_2}^{(e)} = k^{(e)} \left( u_1^{(e)} - u_2^{(e)} \right) = -\mathcal{N}_1^{(e)}
$$

**Ecuación 1.16** Fuerzas axiales en la barra.

Fuente: Oñate, E. Structural Analysis with the Finite Element Method. *[43]*

$$
\mathbf{q}^{(e)} = \begin{Bmatrix} F_{x_1}^{(e)} \\ F_{x_2}^{(e)} \end{Bmatrix} = k^{(e)} \begin{bmatrix} 1 & -1 \\ -1 & 1 \end{bmatrix} \begin{Bmatrix} u_1^{(e)} \\ u_2^{(e)} \end{Bmatrix} = \mathbf{K}^{(e)} \mathbf{a}^{(e)}
$$

**Ecuación 1.17** Forma matricial de las fuerzas axiales en la barra Fuente: Oñate, E. Structural Analysis with the Finite Element Method. *[43]*

Donde:

$$
\mathbf{K}^{(e)} = k^{(e)} \begin{bmatrix} 1 & -1 \\ -1 & 1 \end{bmatrix}
$$

**Ecuación 1.18** Matriz de rigidez de la barra. Fuente: Oñate, E. Structural Analysis with the Finite Element Method. *[43]*

$$
\mathbf{a}^{(e)} = \begin{Bmatrix} u_1^{(e)} \\ u_2^{(e)} \end{Bmatrix}
$$

**Ecuación 1.19** Vector de desplazamiento de nodos del elemento. Fuente: Oñate, E. Structural Analysis with the Finite Element Method. *[43]*

<span id="page-36-0"></span>Se realizan las ecuaciones de equilibrio para toda la estructura en la **[Ecuación 1.19](#page-36-0)**, igualando las fuerzas axiales  $F_x$  a las cargas externas  $P_x$  en cada uno de los N nodos en la estructura, siendo *i* y *j* los índices que representan el número global de los nodos en la estructura.

$$
\sum_{e=1}^{n_e} F_{x_i}^{(e)} = P_{x_j}, \qquad j = 1, N
$$

**Ecuación 1.20** Ecuación de equilibrio para toda la estructura. Fuente: Oñate, E. Structural Analysis with the Finite Element Method. *[43]*

Finalmente, se obtiene al sistema global de ecuaciones de equilibrio de la **[Ecuación](#page-37-0)  [1.21](#page-37-0)**, donde **K** es la matriz de rigidez global de la estructura, **a** es el vector global de desplazamientos y **f** es el vector global de fuerzas. Resolviendo esta ecuación, se obtienen los desplazamientos de todos los nodos, de los cuales se pueden computar las fuerzas, deformaciones y esfuerzos, según las **[Ecuación 1.3](#page-30-0)**, **[Ecuación 1.11](#page-35-0)** y **[Ecuación 1.12](#page-35-1)**.

$$
\begin{bmatrix} K_{11} & 2 & \dots & K_{1N} \\ K_{21} & K_{22} & \dots & K_{2N} \\ \vdots & & & & \\ K_{N1} & K_{N2} & \dots & K_{NN} \end{bmatrix} \begin{Bmatrix} u_1 \\ u_2 \\ \vdots \\ u_N \end{Bmatrix} = \begin{Bmatrix} f_1 \\ f_2 \\ \vdots \\ f_N \end{Bmatrix}
$$
  
**Ka** = **f**

**Ecuación 1.21** Sistema global de ecuaciones de equilibrio en la barra. Fuente: Oñate, E. Structural Analysis with the Finite Element Method. *[43]*

<span id="page-37-0"></span>Existen diversos programas que utilizan el FEM para análisis estructural. Estos programas permiten rápidamente modelar y analizar la estructura en base a lo requerido por el usuario. El Sap2000 es una buena alternativa por su simple interfaz y facilidad de uso. Este software utiliza el SAPFire engine para realizar el análisis de elementos finitos y está destinado para estructuras en general [44].

Por otra parte, Idea StatiCa es un software para el diseño de conexiones. En el análisis de estructuras, los puntos de conexiones en donde se tiene huecos en el material, soldaduras, pernos, etc. presentan un gran desafío para los cálculos; sin embargo, StatiCa es una alternativa especializada para este análisis por Elementos Finitos, por lo que es una gran herramienta para la simulación de las uniones [45]. Este software destaca por haber desarrollado el modelo FEM basado en componentes (CBFEM), lo cual permite mayor versatilidad a la hora de diseñar y analizar conexiones [45].

### **1.4 Materiales agregados**

Los materiales agregados naturales suelen ser materiales granulares duros y no cohesivos de diversos tamaños. Principalmente, consisten en granos o fragmentos de rocas, como la grava o la arena. Históricamente, los agregados han sido utilizados como la base de elementos de construcción, como caminos, edificaciones y propósitos decorativos. Los agregados también participan como ingredientes en la mezcla del asfalto o el concreto, además, funcionan como materiales de filtrado y drenado. Finalmente, se utilizan durante la fundición de metales, entre otros procesos de manufactura [46].

Las propiedades físicas y químicas de los materiales agregados son derivados de las rocas de donde provienen. Los tres tipos de rocas, ígneas, sedimentarias y metamórficas, producen agregados de diferentes características, ya que los minerales que las conforman varían tremendamente. Es así como la arena puede tener altas cantidades de cuarzo, mientras que la piedra caliza está compuesta por carbonatos [46].

La necesidad de almacenar material surge del proceso de producción de muchas de las industrias que trabajan con este tipo de materia prima. Las diferentes partes que operan estos procesos trabajan a diferentes ritmos. Existen procesos que son constantemente interrumpidos, ya sea por mantenimiento o imprevistos, y otros que trabajan continuamente alrededor del día. La existencia de reservas logra acomodar esta diferencia entre los procesos, para que resulte económica la operación [46].

Las pilas a nivel del suelo resultan ser la manera más económica de almacenar material a granel, especialmente si se tienen grandes cantidades. Este método minimiza la inversión y mantenimiento de estructuras y equipos auxiliares [47]. El proceso de apilamiento del material puede ser realizado por maquinaria pesada como bulldozers y camiones, aunque existen equipos con fajas transportadoras específicamente diseñados para estos procesos.

# **CAPÍTULO II METODOLOGÍA**

En el presente capítulo se presenta el procedimiento a seguir para realizar el diseño estructural del stacker planteado. La **[Figura 2.1](#page-39-0)** muestra todos los pasos a seguir, cuya descripción se presenta en las subsiguientes secciones.

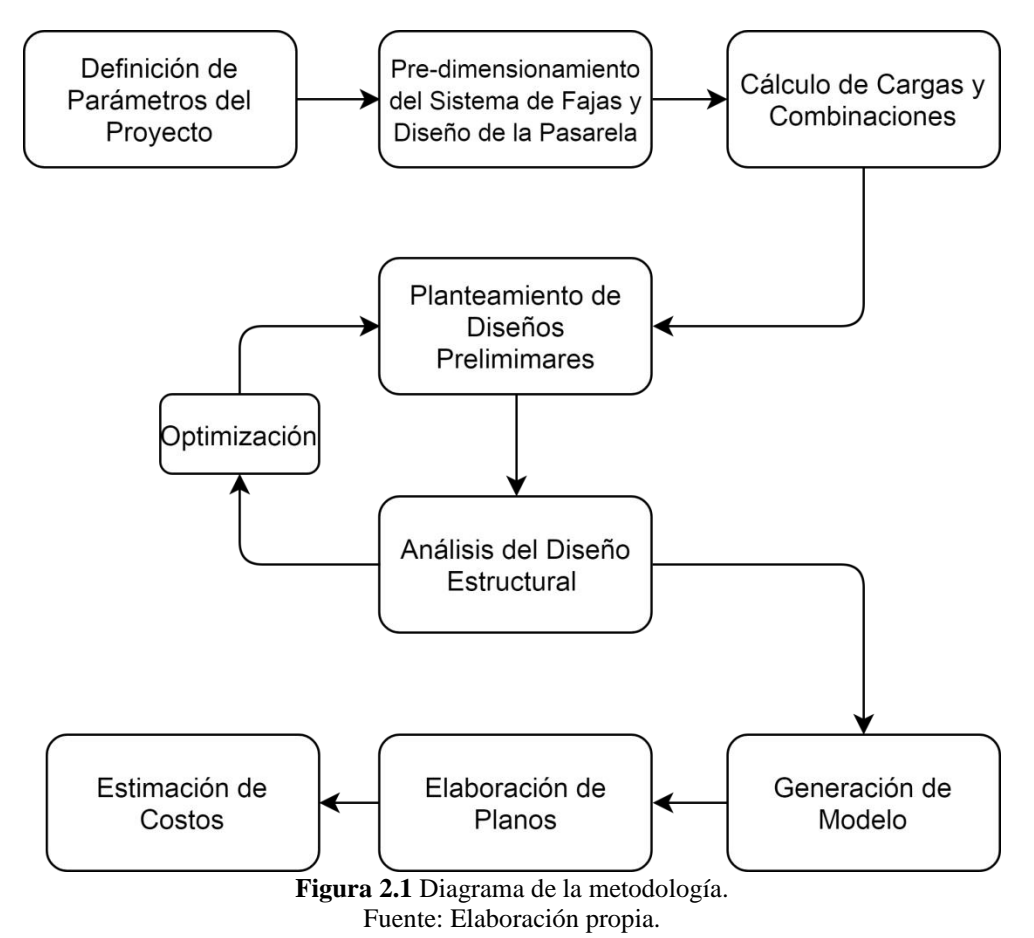

### <span id="page-39-0"></span>**2.1 Definición de Parámetros del Proyecto**

Las especificaciones técnicas y medidas generales del telestacker se muestran en la **[Tabla 2.1](#page-40-0)**. De estos parámetros dependen todos los posteriores cálculos y demás procedimientos para realizar el diseño de la estructura.

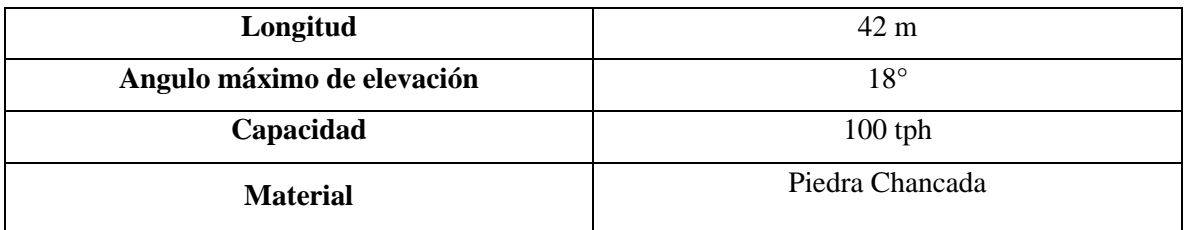

**Tabla 2.1** Parámetros generales del proyecto. Fuente: Elaboración propia.

<span id="page-40-0"></span>Según la clasificación de la Conveyors Equipment Manufactures Association (CEMA), la piedra chancada es un material grumoso, abrasivo, de flujo libre y se codifica con el código D26 [29]. En la **[Tabla 2.2E](#page-40-1)rror! Reference source not found.**, se muestran sus características.

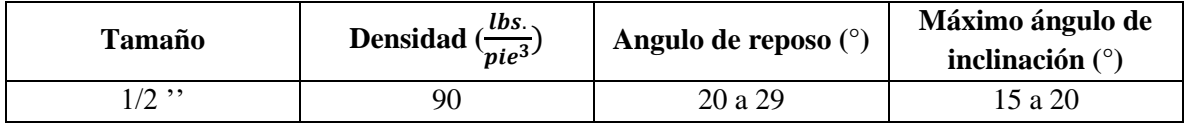

**Tabla 2.2** Propiedades de la Piedra Chancada

Fuente: CEMA. Belt Conveyors for Bulk Materials *[29]*

### <span id="page-40-1"></span>**2.2 Pre-dimensionamiento del Sistema de Fajas y Diseño de la Pasarela**

Las primeras dimensiones que se deben definir en todo sistema de fajas son el ancho y la velocidad. De estos valores depende la selección de los demás componentes del sistema. Todo este proceso es necesario para determinar posteriormente las cargas actuantes en la estructura.

### **2.2.1 Selección del Ancho de Faja y Velocidad**

El ancho y velocidad de la faja dependen del material transportado y la capacidad de diseño. Las características del material son factores limitantes en el diseño, ya que el tamaño y las propiedades físicas pueden requerir ciertos valores mínimos para el ancho de faja y restringir la velocidad a ciertos valores máximos. En la **Tabla 2.3** [Velocidades máximas en](#page-41-0)  [pies/min de una faja transportadora de piedra según el ancho de faja.](#page-41-0)

[Fuente: Catálogo Link Belt .](#page-41-0) se observan las velocidades máximas para un ancho de faja dado. Se calculó una combinación de velocidad y de ancho de faja interpolando los datos de la **[Tabla 2.4](#page-41-1)**, en donde se presentan los diversos valores de capacidad de producción para las velocidades de la faja.

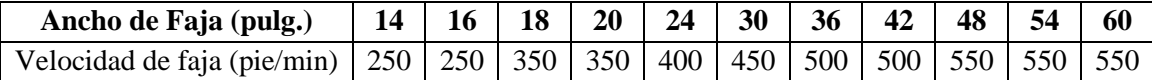

<span id="page-41-0"></span>**Tabla 2.3** Velocidades máximas en pies/min de una faja transportadora de piedra según el ancho de faja. Fuente: Catálogo Link Belt [32].

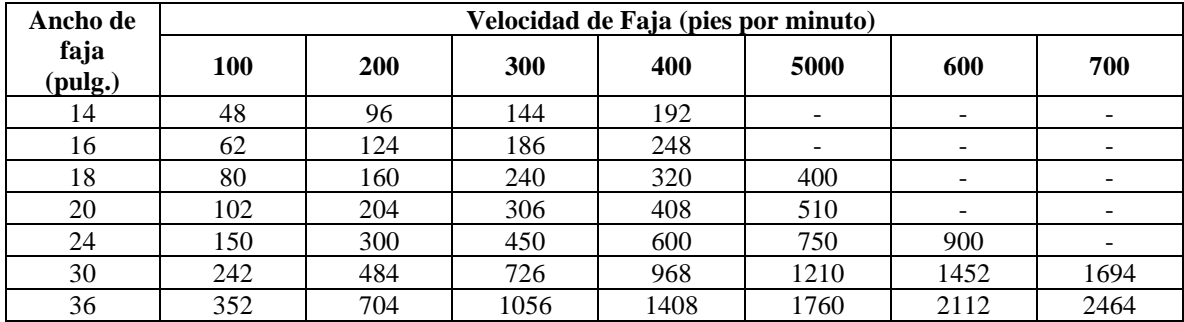

<span id="page-41-1"></span>**Tabla 2.4** Capacidad en toneladas cortas por hora de producción para un material de un peso de 150 lbs. por pie cubico según el ancho y velocidad de faja.

Fuente: Catalogo Link Belt [32].

### **2.2.2 Selección de Rodillos y Poleas**

Para seleccionar los rodillos, es necesario calcular la carga de cada rodillo CIL (Calculated Idler Load). Este valor depende del peso de material por unidad de longitud  $W_m$ , el peso de la faja por unidad de longitud  $W_b$ , el valor del factor de ajuste de grumo  $K_l$  y el espaciamiento recomendado entre rodillos  $SI$ . Tanto  $W_b$  como  $SI$  fueron obtenidos de la **[Tabla 2.5](#page-41-2)** y **[Tabla 2.6](#page-41-3)**, mientras que  $W_m$  se calculó con la **Ecuación 2.1** Peso por unidad de longitud [de la faja del material en lbs. por pie.](#page-42-0)**[Ecuación 2.1](#page-42-0)**. Debido al tamaño de la piedra canchada, el valor de  $K_l$  es igual a 1, según CEMA [29].

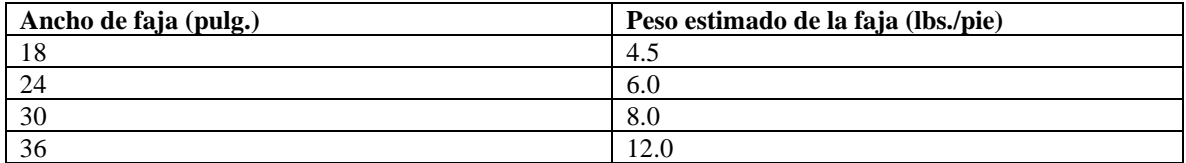

<span id="page-41-2"></span>**Tabla 2.5** Pesos estimados de fajas para materiales de densidades de 130 a 200 lbs. por pie cúbico según el ancho de faja.

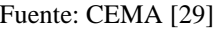

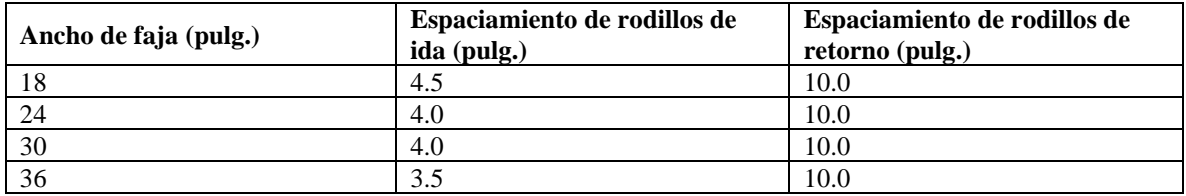

<span id="page-41-3"></span>**Tabla 2.6** Espaciamiento entre rodillos en pulgadas según el ancho de faja para un material transportado de 150 lbs. por pie cúbico

#### Fuente: CEMA [29]

$$
W_m=\frac{Q}{V}
$$

**Ecuación 2.1** Peso por unidad de longitud de la faja del material en lbs. por pie. Fuente: CEMA [29]

<span id="page-42-0"></span>Finalmente, se calculó el *CIL* según la **[Ecuación 2.2](#page-42-1)**. Con este resultado, se preseleccionó una serie de rodillos en base a lo recomendado por CEMA [29]

> $CIL = (W_b + (W_m \times K_l)) \times SI$ **Ecuación 2.2** Carga de los rodillos en lbs. Fuente: CEMA *[29]*

#### <span id="page-42-1"></span>**2.2.3 Cálculo de Tensiones**

Las tensiones en las fajas son fuerzas generadas por los efectos de la gravedad, inercia, fricción, entre otros; que se deben considerar en el análisis estructural del equipo. Asimismo, la potencia requerida para mover las fajas depende de la tensión efectiva  $T_e$  del sistema, que no es más que el resumen de todas las tensiones. En las ecuaciones para calcular las tensiones intervienen tres factores de corrección:  $K_x$ , debido a la resistencia de los rodillos;  $K_t$ , debido a la temperatura del ambiente y  $K_y$ , debido a la resistencia a la flexión de la faja y del material.  $K_t$  se consideró igual a 1 debido a las condiciones ambientales, mientras que  $K_x$  se calculó con la **[Ecuación 2.3](#page-42-2)** y la Tabla 2.7 [Valores el factor](#page-42-3) Ai según el **rodillo** [seleccionado.](#page-42-3) [29]. Por último,  $K_y$  se obtuvo de la **[Tabla 2.8](#page-43-0)**.

$$
K_x = 0.00068 (W_b + W_m) + \frac{A_i}{S_i} (\frac{lbs}{ft})
$$

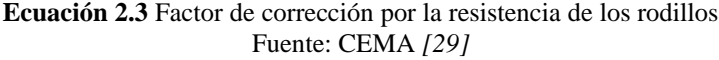

<span id="page-42-3"></span><span id="page-42-2"></span>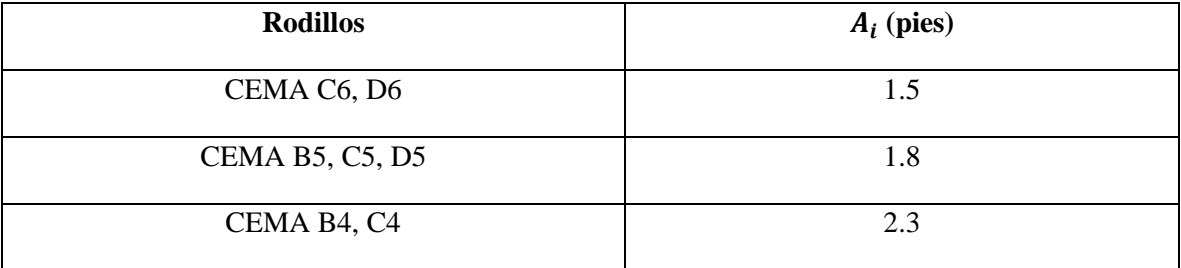

Tabla 2.7 Valores el factor  $A_i$  según el rodillo seleccionado. Fuente: CEMA *[29]*

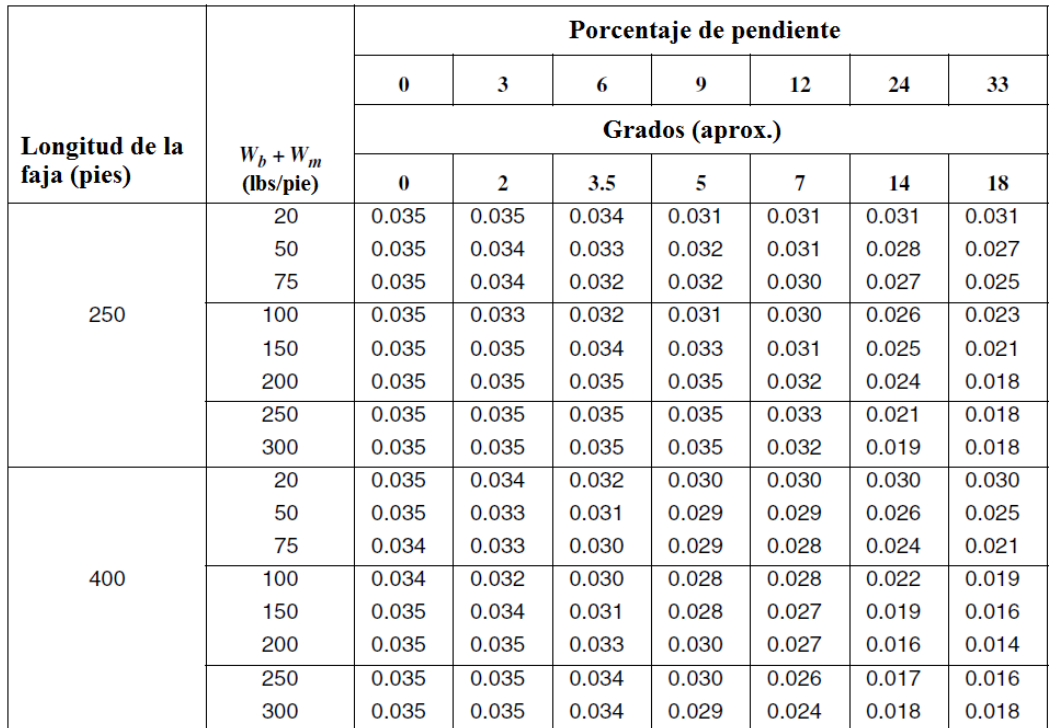

<span id="page-43-0"></span>**Tabla 2.8** Factor  $K_{\gamma}$ , según la longitud de la faja, la pendiente y el peso de la faja con el material transportado. Fuente: CEMA *[29]*

Con los tres factores definidos, se prosiguió con el cálculo de las tensiones desarrolladas en las fajas, según la **[Tabla 2.9.](#page-44-0)** Con las **[Ecuación 2.9](#page-44-1)** y *[Ecuación](#page-44-2) 2***.***10* se calcularon la tensión efectiva y la potencia del sistema. Con este último valor, se pudo preseleccionar un sistema de transmisión y un motor.

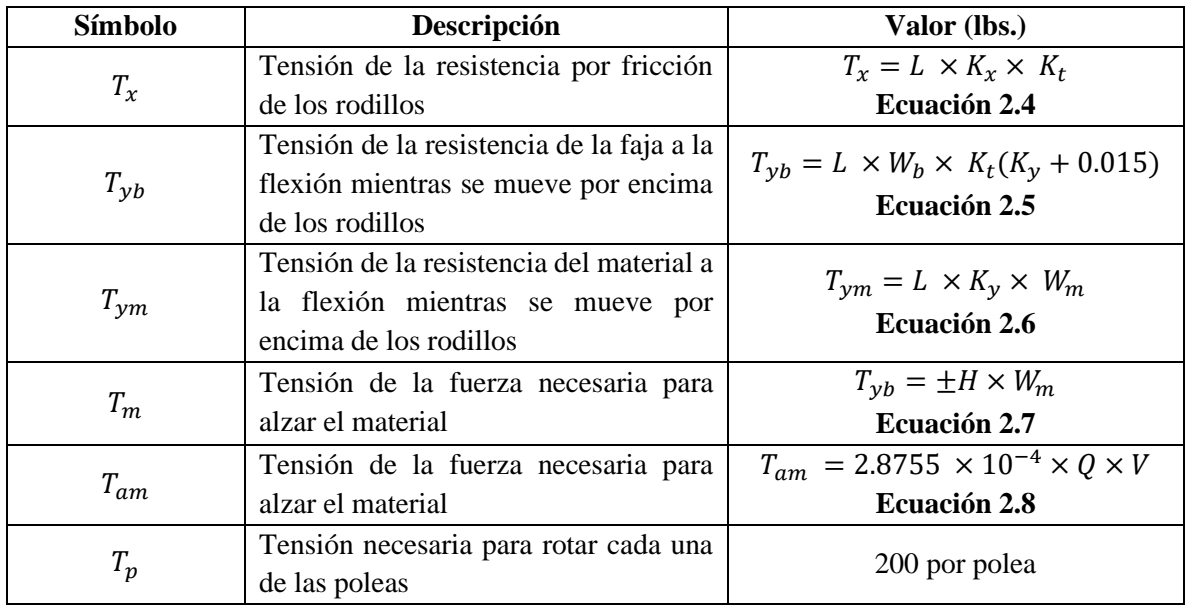

**Tabla 2.9** Tensiones generadas en el sistema de fajas. Fuente: CEMA *[29]*

<span id="page-44-1"></span><span id="page-44-0"></span> $T_e = T_x + T_{yc} + T_{yr} + T_{ym} + T_m + T_{am} + T_p + T_{ac}$ **Ecuación 2.9** Tensión efectiva en lbs. Fuente: CEMA *[29]*

 $HP = \frac{T_e \times V}{22000}$ 33000 **Ecuación 2.10** Potencia para mover una faja en hp. Fuente: CEMA *[29]*

### <span id="page-44-2"></span>**2.2.4 Dimensionamiento de la Pasarela de Acceso**

Para poder facilitar el acceso a los equipos, se debe instalar una pasarela de acceso al equipo. Esta pasarela se ubicará a un costado del bastidor principal, a lo largo de toda su longitud. Según la norma peruana NTP 400.034, esta pasarela no debe tener un ancho menor a 800 mm. Asimismo debe contar con dos barandas, la superior a 900 mm del piso de la plataforma, y un zócalo de 100 mm de altura [48].

#### **2.3 Cálculo de Cargas y Combinaciones**

El diseño estructural se rige por las combinaciones de las cargas actuantes que afectan al equipo. Se realizaron los cálculos pertinentes en base a la norma ISO 5049, con la norma E.030 como apoyo para la determinación de la carga sísmica.

### **2.3.1 Cálculo de Cargas**

Según la norma ISO 5049, las cargas a considerar en el diseño estructural del presente equipo son: El peso de la estructura, de sus componentes y del material transportado, las tensiones del sistema de fajas, la carga de viento y la carga sísmica. Las demás cargas mencionadas en la norma no aplican debido a que están dirigidas a otro tipo de stackers.

La carga por el peso de la estructura y sus componentes  $W_T$ , se calculó en base al peso de los perfiles de acero y de los componentes seleccionados. La carga del material,  $W_m$ , se calculó previamente con la **[Ecuación 2.1](#page-42-0)**. Asimismo, las cargas por tensiones se calcularon según lo resumido en la **Sección 2.2.3**.

La carga del viento se determinó conforme a la ISO 5049. Se calculó la presión aerodinámica  $q$ , en kilopascales, según la **[Ecuación 2.11](#page-45-0)**, en base a la velocidad del viento  $v_w$  en la zona. Según la norma, se asumió que el viento sopla horizontalmente en cualquier dirección.

$$
q = \frac{v_w^2}{1600}
$$
  
**Ecuación 2.11** Cálculo de la presión aerodinámica.  
Fuente: CEMA [29]

<span id="page-45-0"></span>La fuerza resultante  $V$  del efecto de  $q$  sobre la estructura se obtuvo de la **Ecuación [2.12](#page-45-1)**, en dónde A es el área proyectada de la estructura en un plano perpendicular a la dirección del viento en metros cuadrados y  $c$  es un coeficiente aerodinámico igual a 1.6 para armaduras [28].

> $V = A \times q \times c$ **Ecuación 2.12** Fuerza resultante en kN por efecto del viento en la estructura. Fuente: CEMA [29]

<span id="page-45-1"></span>La carga sísmica  $S$  se calculó en base a la norma E.030 Diseño Sismorresistente [19], según la **[Ecuación 2.13](#page-46-0)**. El factor Z, que representa la aceleración máxima horizontal en

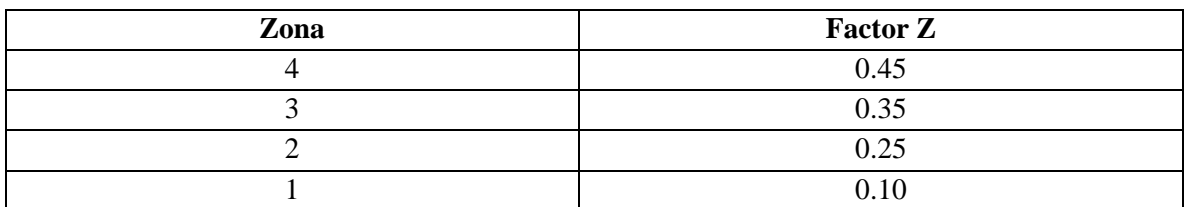

suelo rígido, se obtuvo de la ubicación geográfica de la obra, según la **[Tabla 2.10](#page-46-1)**. Por otro lado, el factor S<sub>L</sub>, correspondiente al tipo de suelo, se encontró en la **[Tabla 2.11](#page-46-2)**.

**Tabla 2.10** Factor Z para el cálculo de la carga de sismo.

<span id="page-46-1"></span>Fuente: Ministerio de Vivienda, Construcción y Saneamiento. E.030 Diseño Sismorresistente. [19]

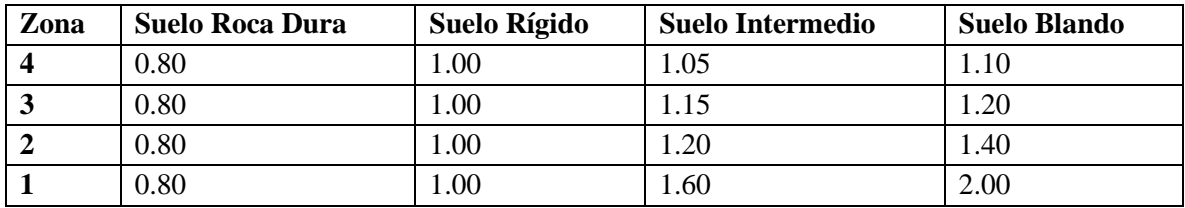

**Tabla 2.11** Factor  $S_L$  para el cálculo de la carga de sismo.

<span id="page-46-2"></span>Fuente: Ministerio de Vivienda, Construcción y Saneamiento. E.030 Diseño Sismorresistente. [19]

Así mismo, el factor  $C$ , de amplificación sísmica, es igual a 2.5. Por no ser una edificación en un sentido estricto, el factor de uso U fue considerado igual a 1. El factor de reducción R se obtiene de la norma y es igual a 7 [19]. Por último, el peso P se obtuvo de la suma del peso de la estructura, de los componentes y del material.

$$
S = \frac{Z \cdot U \cdot C \cdot S_L}{R} \cdot P
$$

<span id="page-46-0"></span>**Ecuación 2.13** Carga de sismos según la norma E.030. Fuente: Ministerio de Vivienda, Construcción y Saneamiento. E.030 Diseño Sismorresistente. [19]

### **2.3.2 Determinación de las Combinaciones de Cargas**

Las combinaciones de cargas fueron tomadas directamente de la ISO 5049. Los dos primeros casos representan las cargas principales y las adicionales. En el último caso, se toma la carga sísmica  $S$  como carga especial. Se deben verificar todas las combinaciones debido a que se desconoce el efecto que pueden causar las fuerzas al actuar todas en un mismo instante dado.

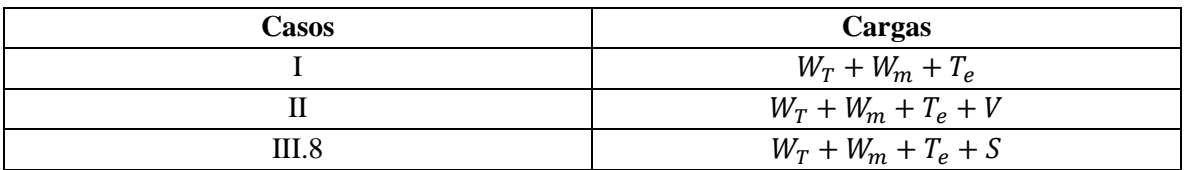

**Tabla 2.12** Combinaciones de cargas. Fuente: International Standarization Organización. ISO 5049. [28]

### **2.4 Planteamiento del Diseño de las Estructuras Preliminares**

Se utilizó el software SAP para generar los diseños preliminares de la estructura del stacker. Se generaron cuadrículas con las dimensiones principales del stacker como se aprecia en la **[Figura 2.2](#page-47-0)**.

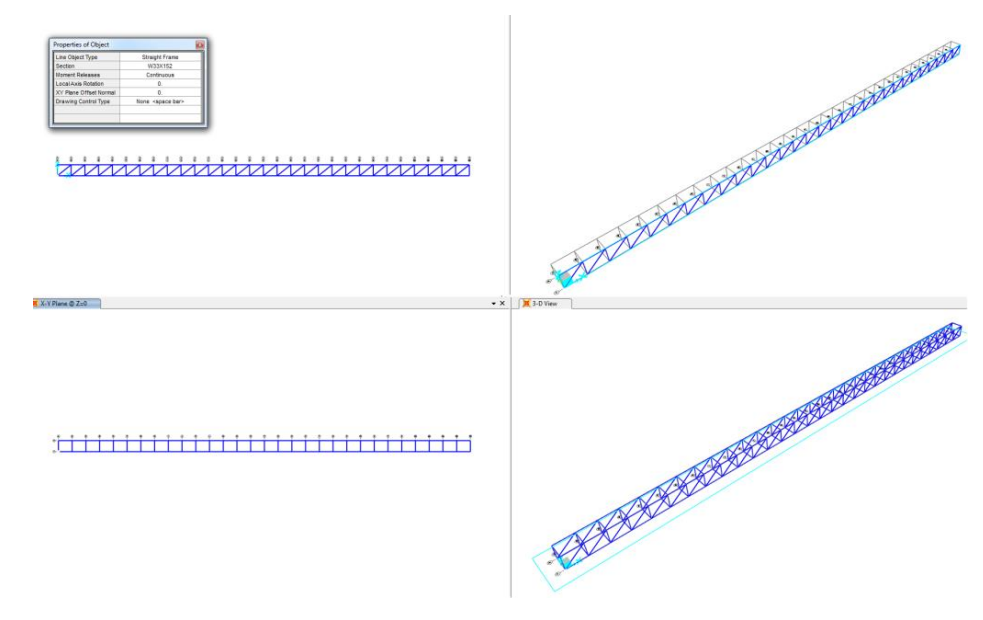

**Figura 2.2** Elaboración de los diseños en SAP2000. Fuente: Elaboración propia utilizando SAP2000.

<span id="page-47-0"></span>Las principales variables a considerar durante esta etapa son la geometría y los perfiles de los miembros estructurales. En la **[Figura](#page-48-0) 2.3** se observan algunas opciones para las estructuras. Se plantearon diseños considerando los dos bastidores que conforman la estructura, que no necesariamente deben ser similares entre sí.

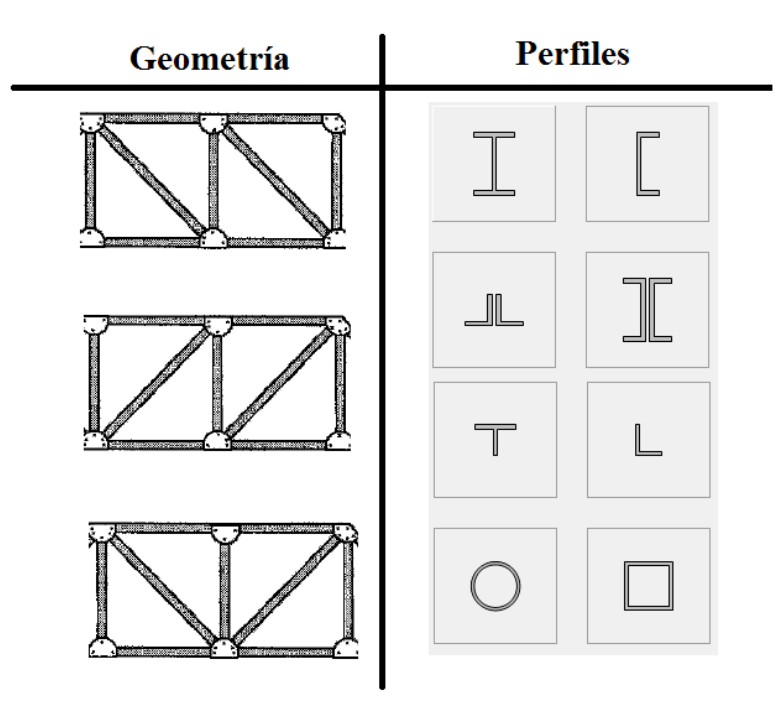

<span id="page-48-0"></span>**Figura 2.3** Ejemplos de opciones para el diseño de la estructura. Fuente: Elaboración propia en base a imágenes de Structural Analysis. Kassimali, A. [36] y SAP2000.

Para plantear las alternativas de diseño, se deben considerar algunas dimensiones, como se observa en la **Error! Reference source not found[.Figura](#page-49-0) 2.4**. La altura del bastidor, definida por d, usualmente se encuentra entre un rango sugerido de  $L/15$  a  $L/20$ , donde  $L$  es la extensión de la armadura entre apoyo y apoyo [49]. Sin embargo, este es un rango basado en conocimiento empírico. Asimismo, el ángulo entre las diagonales y los miembros horizontales,  $\alpha$ , se debe ubicar entre 30° y 60°, aunque se sugiere mantener el ángulo entre 35 y 55° [49]. La distancia m en el bastidor se obtiene con los valores de  $d \, y \, \alpha$ . La distancia entre armadura y armadura,  $b$ , esta dada en función al espaciamiento mínimo que debe tener la estructura para acomodar a todos los componentes de la faja transportadora, ya que no existen medidas recomendadas por alguna norma o sugerencia de la industria.

Por otro lado, la selección de perfiles es un factor determinante en la capacidad de la estructura para resistir las cargas. Se optó por trabajar con perfiles L y HSS debido a su menor peso en comparación con otros perfiles. Finalmente, el diseño de las diagonales se basa en tres patrones utilizados en la industria, como se observa en la **Figura 2.5** [Tres configuraciones](#page-49-1)  [geométricas para una armadura.](#page-49-1).

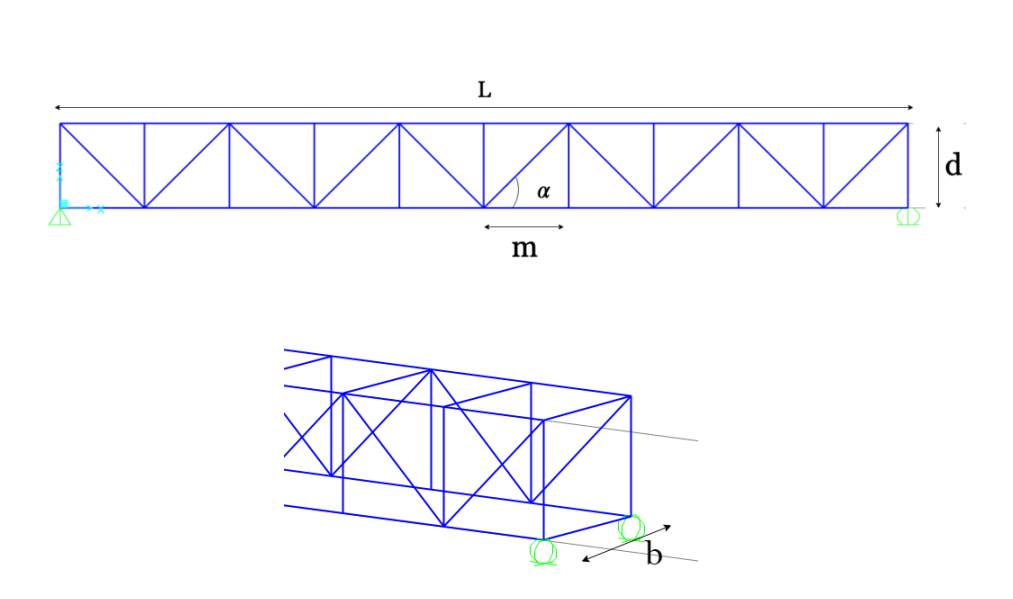

<span id="page-49-0"></span>**Figura 2.4** Parámetros geométricos del diseño de los bastidores Fuente: Elaboración propia utilizando SAP2000.

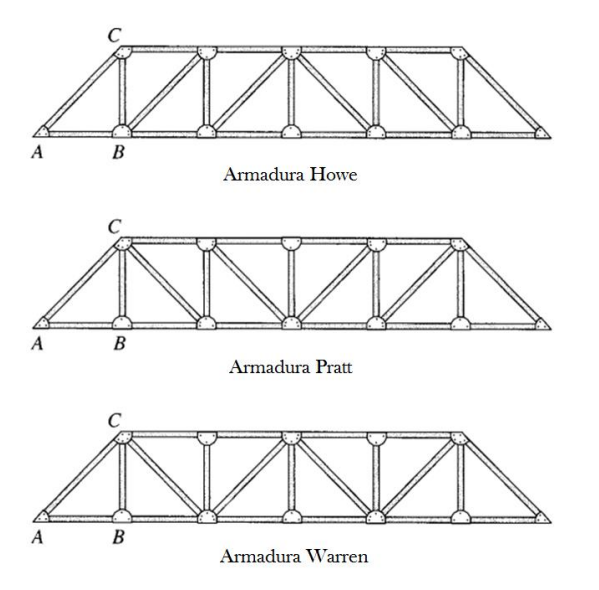

<span id="page-49-1"></span>**Figura 2.5** Tres configuraciones geométricas para una armadura. Fuente: Structural Analysis. Kassimali, A. [36]

| Característica<br>de diseño   | Símbolo     | <b>Opciones</b> |      |              |         |              |  |  |  |  |
|-------------------------------|-------------|-----------------|------|--------------|---------|--------------|--|--|--|--|
| Longitud del<br>bastidor      | L           | 24000 mm        |      |              |         |              |  |  |  |  |
| Altura del<br>bastidor        | d           | L/15            | L/20 | L/24         |         | L/30         |  |  |  |  |
| Angulo con la<br>horizontal   | $\alpha$    | $35^{\circ}$    |      | $45^{\circ}$ |         | $55^{\circ}$ |  |  |  |  |
| Distancia entre<br>bastidores | $\mathbf b$ | 800 mm          |      |              | 1000 mm | 1200 mm      |  |  |  |  |
| Tipo de perfil                |             | L               |      |              |         | <b>HSS</b>   |  |  |  |  |
| Diseño de<br>diagonales       |             | Warren          |      |              | Howe    | Pratt        |  |  |  |  |

**Tabla 2.13** Parámetros de la generación de diseños preliminares. Fuente: Elaboración propia.

### **2.5 Análisis y Optimización del Diseño Estructural**

Con los diseños preliminares, se procedió al análisis estructural por medio del software SAP2000, para posteriormente realizar el diseño de las uniones en el IDEA Statica.

### **2.5.1 Análisis Estructural Estático y Dinámico**

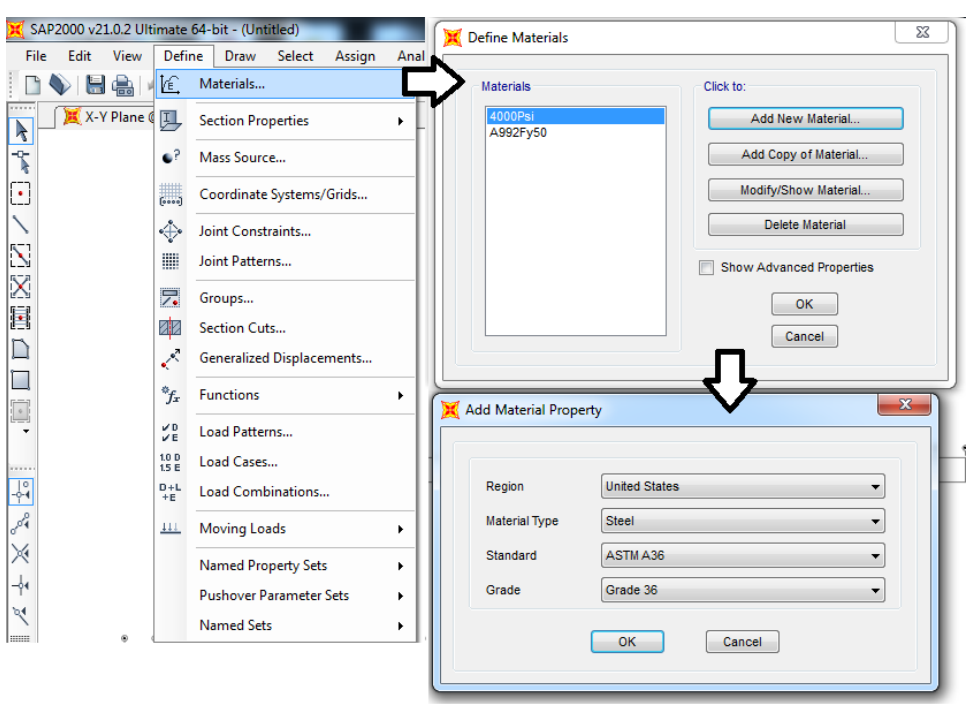

Se definió el material como acero estructural A36 en el software, según la **[Figura](#page-51-0) 2.6**.

### **Figura 2.6** Definición del material. Fuente: Elaboración propia utilizando SAP2000.

<span id="page-51-0"></span>Las cargas determinadas anteriormente fueron introducidas al modelo como cargas distribuidas o puntuales en las zonas afectadas, como se observa en las **[Figura](#page-51-1) 2.7** y **[Figura](#page-51-2) [2.8](#page-51-2)**. Asimismo, la **[Figura](#page-52-0) 2.9** muestra cómo se definieron en el software las combinaciones de las cargas a analizar.

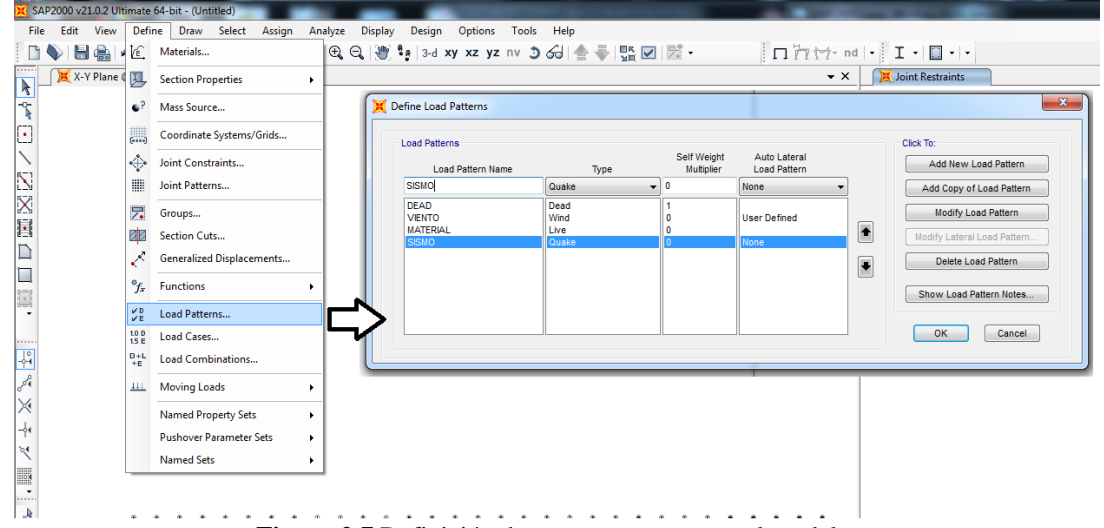

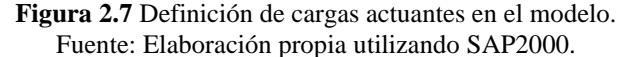

<span id="page-51-1"></span>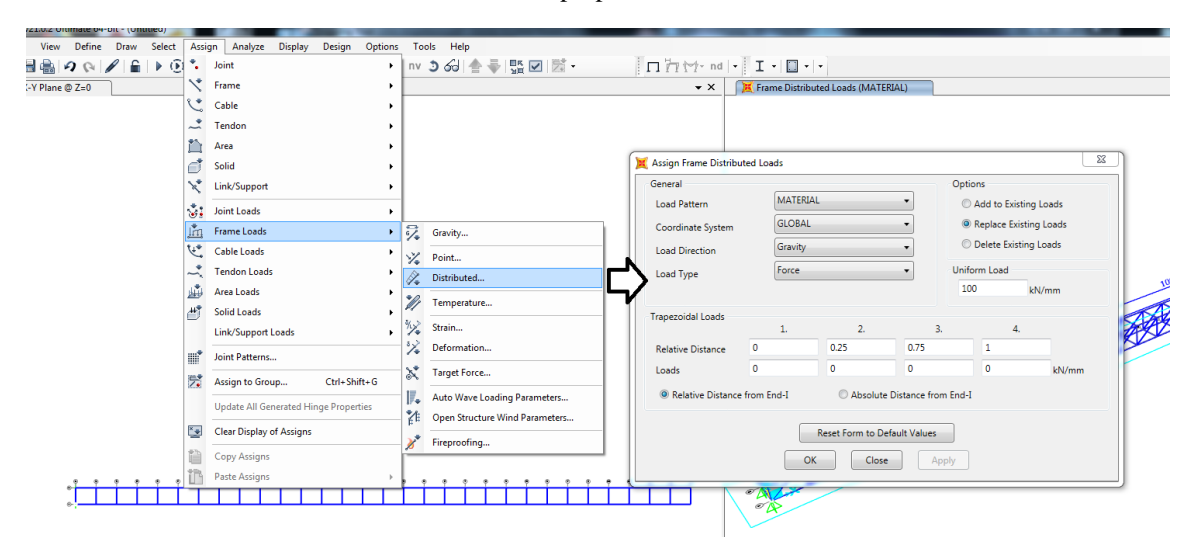

<span id="page-51-2"></span>**Figura 2.8** Entrada de los valores y direcciones de las fuerzas en el modelo. Fuente: Elaboración propia utilizando SAP2000.

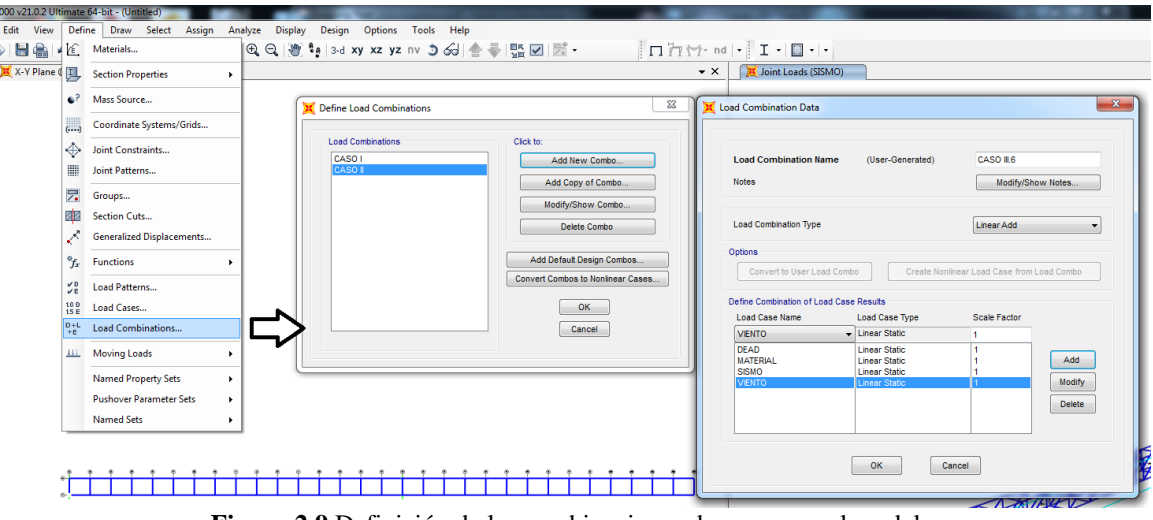

**Figura 2.9** Definición de las combinaciones de cargas en el modelo. Fuente: Elaboración propia utilizando SAP2000.

<span id="page-52-0"></span>Finalmente, se corrió el análisis de la estructura con las combinaciones definidas en la **[Figura](#page-52-1) 2.10**. Como resultado, se obtuvieron las fuerzas y deformaciones en la estructura, como se observa en las **[Figura](#page-53-0) 2.11**, mientras que la **[Figura](#page-54-0) 2.13** muestra las características dinámicas resultado del análisis modal. Asimismo, el programa muestra los perfiles más óptimos para soportar las cargas, lo que asegura que la versión analizada del diseño es la más eficiente **[Figura](#page-53-1) 2.12**.

<span id="page-52-1"></span>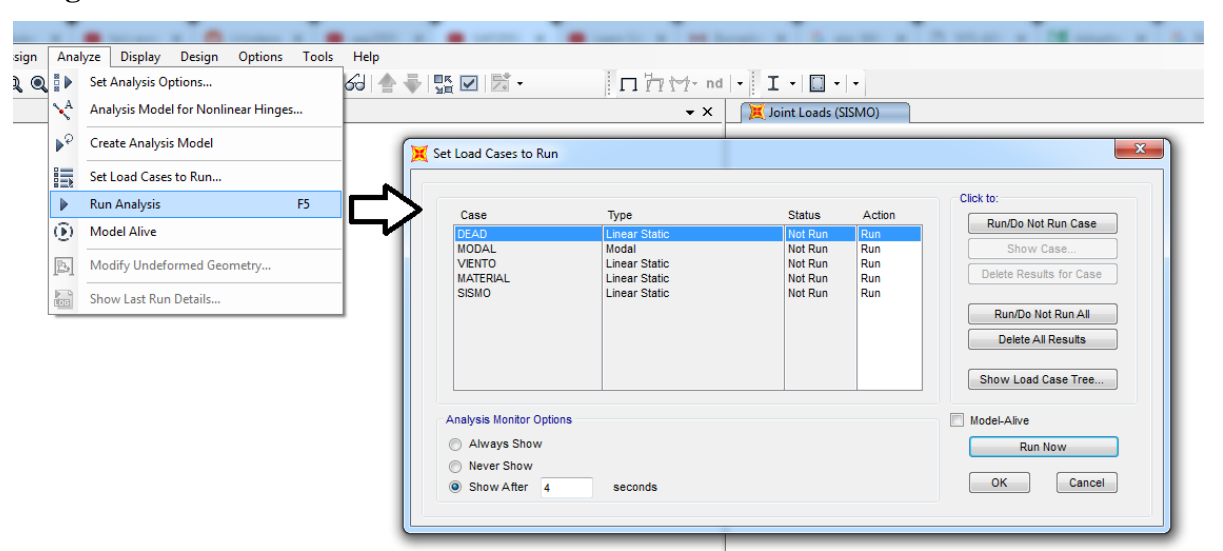

**Figura 2.10** Análisis estructural del modelo. Fuente: Elaboración propia utilizando SAP2000.

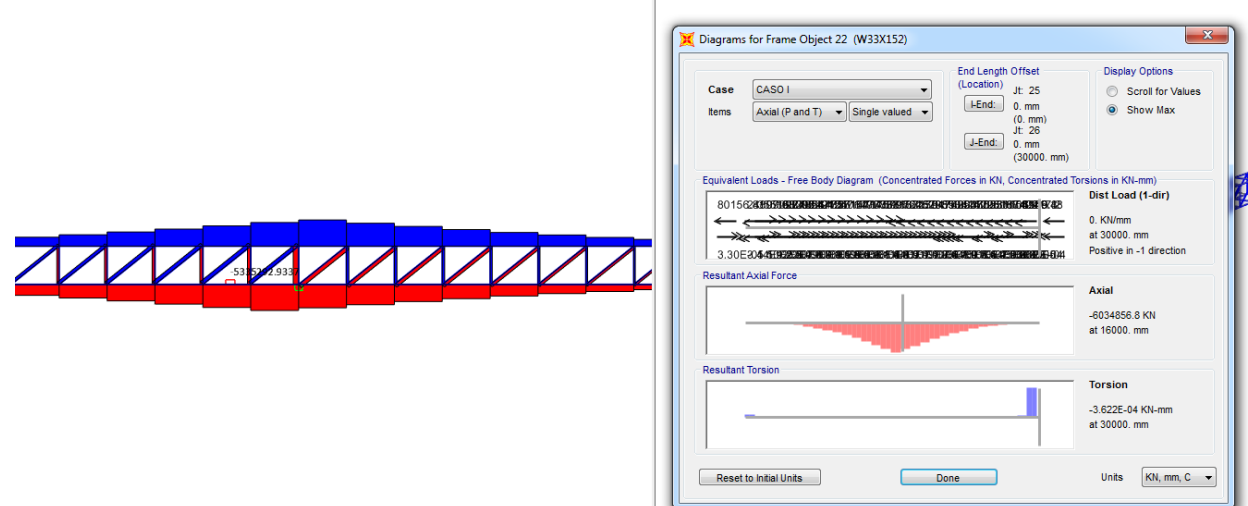

**Figura 2.11** Resultados del análisis estructural. Fuente: Elaboración propia utilizando SAP2000.

<span id="page-53-0"></span>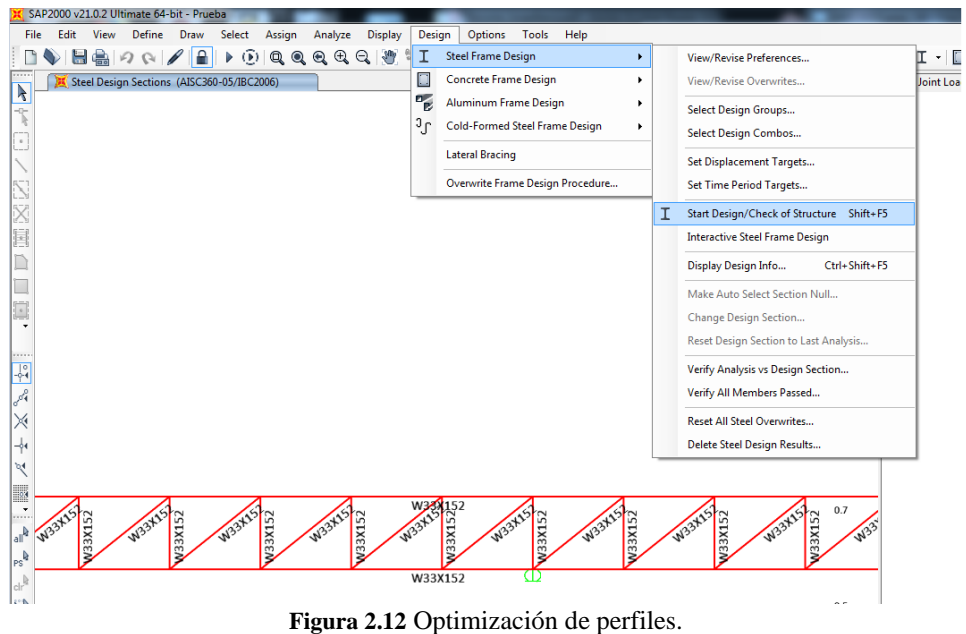

<span id="page-53-1"></span>Fuente: Elaboración propia utilizando SAP2000.

| <b>File</b> | Edit<br>View           | Format-Filter-Sort             | Select                            | Options              |                             |                            |                                      |  |
|-------------|------------------------|--------------------------------|-----------------------------------|----------------------|-----------------------------|----------------------------|--------------------------------------|--|
|             | <b>Units: As Noted</b> |                                |                                   |                      |                             |                            | <b>Modal Periods And Frequencies</b> |  |
| Filter      |                        |                                |                                   |                      |                             |                            |                                      |  |
|             | <b>OutputCase</b>      | <b>StepType</b><br><b>Text</b> | <b>StepNum</b><br><b>Unitless</b> | Period<br><b>Sec</b> | Frequency<br><b>Cyc/sec</b> | <b>CircFreq</b><br>rad/sec | Eigenvalue<br>rad2/sec2              |  |
| ь           | <b>MODAL</b>           | Mode                           | 1                                 | 1.303218             | 0.76733143                  | 4.82128560                 | 23.2447949                           |  |
|             | <b>MODAL</b>           | Mode                           | $\overline{2}$                    | 0.460913             | 2.16960761                  | 13.6320466                 | 185.832696                           |  |
|             | <b>MODAL</b>           | Mode                           | 3                                 | 0.287376             | 3.47976503                  | 21.8640085                 | 478.034870                           |  |
|             | <b>MODAL</b>           | Mode                           | 4                                 | 0.144897             | 6.90146376                  | 43.3631757                 | 1880.36501                           |  |
|             | <b>MODAL</b>           | Mode                           | 5                                 | 0.132247             | 7.56158102                  | 47.5108147                 | 2257.27751                           |  |
|             | <b>MODAL</b>           | Mode                           | 6                                 | 0.084475             | 11.8378841                  | 74.3796199                 | 5532.32786                           |  |
|             | <b>MODAL</b>           | Mode                           | $\overline{7}$                    | 0.074112             | 13.4930163                  | 84.7791223                 | 7187.49958                           |  |
|             | <b>MODAL</b>           | Mode                           | 8                                 | 0.059663             | 16.7607748                  | 105.311054                 | 11090.4181                           |  |
|             | <b>MODAL</b>           | Mode                           | 9                                 | 0.047353             | 21.1178162                  | 132.687152                 | 17605.8805                           |  |
|             | <b>MODAL</b>           | Mode                           | 10                                | 0.044867             | 22.2882147                  | 140.040983                 | 19611.4770                           |  |
|             | <b>MODAL</b>           | Mode                           | 11                                | 0.042677             | 23.4316303                  | 147.225275                 | 21675.2818                           |  |
|             | <b>MODAL</b>           | Mode                           | 12                                | 0.036303             | 27.5456272                  | 173.074280                 | 29954.7066                           |  |

**Figura 2.13** Resultados del análisis modal. Fuente: Elaboración propia utilizando SAP2000.

### <span id="page-54-0"></span>**2.5.2 Evaluación de los Diseños Preliminares**

Realizado el análisis estructural de los diseños, se procedió a evaluarlos y compararlos para determinar el diseño más óptimo según la matriz de la **[Tabla 2.14](#page-54-1)**. Los parámetros considerados fueron el peso, factor de utilización y número de perfiles diferentes utilizados.

![](_page_54_Picture_164.jpeg)

**Tabla 2.14** Matriz de Evaluación de los diseños preliminares. Fuente: Elaboración propia.

<span id="page-54-1"></span>Un menor peso de la estructura facilita el transporte y reduce los costos de material. El factor de utilización promedio, que representa el porcentaje de lo que soporta la estructura frente al máximo que podría soportar de una forma segura, indica qué tan óptimo es el diseño, ya que mientras más cerca este al 100%, más eficiente es el uso de los miembros estructurales. La deflexión máxima indica el valor más extremo de deformación en la estructura. Según

[50], este valor no puede ser mayor a  $L/180$ . Una estructura con menor diversidad de perfiles es más simple, y por lo tanto, más fácil de construir, montar o reparar.

Un valor óptimo en una categoría equivale a 3 puntos; un valor regular, 2 puntos, y un valor deficiente, 1 punto. El puntaje total de cada diseño se calculó según la **[Ecuación](#page-55-0)  [2.14](#page-55-0)**. Se eligió el diseño de mayor puntaje.

Puntaje Total = Puntaje Peso  $\times$  40% + Puntaje Factor de Utilización  $\times$  20% % + Puntaje Deflexión Máxima  $\times$  20%  $+ +$  Puntaje Número de Perfiles  $\times$  20% **Ecuación 2.14** Fórmula para la evaluación de los diseños preliminares. Fuente: Elaboración propia.

### <span id="page-55-0"></span>**2.5.3 Verificación de Estabilidad**

Definido el diseño seleccionado, se debe verificar la estabilidad de la estructura. La **Figura 2.14** [Posible volqueo de la estructura.](#page-55-1) muestra un posible movimiento de volcadura alrededor del centro de masa (CM) en el eje XZ. La **[Ecuación 2.14](#page-55-0)** indica el factor de seguridad contra la volcadura, donde  $M_k$  es la suma de los momentos que producen el movimiento de volcadura y  $M_s$  es la suma de los momentos estabilizantes que se le oponen. Según la ISO 5049, este factor debe ser mayor a 1,5.

$$
v_k = \frac{M_s}{M_k}
$$

**Ecuación 2.15** Factor de seguridad contra el vuelco. Fuente: ISO 5049.

![](_page_55_Figure_7.jpeg)

**Figura 2.14** Posible volqueo de la estructura. Fuente: Elaboración propia utilizando SAP2000.

### <span id="page-55-1"></span>**2.5.4 Análisis FEM de las Conexiones de la Estructura**

Se procedió a diseñar las conexiones del diseño seleccionado. Se hizo uso del software FEM IDEA StatiCa, que permite la elaboración y análisis de diversos tipos de

conexiones. El StatiCa posee interconexión con el SAP2000, de tal manera que es posible diseñar uno de los nodos de la estructura seleccionándolo en el modelo SAP, tal como se aprecia en la **[Figura](#page-56-0) 2.15**.

![](_page_56_Figure_1.jpeg)

<span id="page-56-0"></span>El StatiCa exporta todos los datos del nodo a diseñar, incluyendo los perfiles y las fuerzas en los miembros, considerando las combinaciones de cargas analizadas en el SAP2000, según las **[Figura](#page-57-0) 2.16** y **[Figura](#page-57-1) 2.17**. Automáticamente, el programa genera un modelo en tres dimensiones de los miembros que conforman el nodo, como se puede observar en la **[Figura](#page-58-0) 2.18**.

![](_page_57_Picture_35.jpeg)

<span id="page-57-0"></span>**Figura 2.16** Traspaso del nodo y los miembros estructurales al StatiCa. Fuente: Elaboración propia utilizando IDEA StatiCa.

![](_page_57_Picture_36.jpeg)

<span id="page-57-1"></span>**Figura 2.17** Traspaso de las cargas a StatiCa. Fuente: Elaboración propia utilizando IDEA StatiCa.

Sin embargo, el modelo generado no considera ningún tipo de conexión entre los miembros. Es necesario realizar las operaciones adecuadas para unir los perfiles, ya sea por conexiones empernadas o soldadas, como se observa en las **[Figura](#page-58-1) 2.19** y **[Figura](#page-59-0) 2.20**.

![](_page_58_Picture_1.jpeg)

**Figura 2.18** Modelo del nodo en el StatiCa. Fuente: Elaboración propia utilizando IDEA StatiCa.

<span id="page-58-1"></span><span id="page-58-0"></span>![](_page_58_Picture_3.jpeg)

**Figura 2.19** Operación de empernado en StatiCa. Fuente: Elaboración propia utilizando IDEA StatiCa.

![](_page_59_Picture_0.jpeg)

**Figura 2.20** Operación de soldadura en StatiCa. Fuente: Elaboración propia utilizando IDEA StatiCa.

<span id="page-59-0"></span>El programa permite generar estas conexiones a través de operaciones de corte y adicionamiento de placas. Se tomaron los puntos más críticos según el análisis estructural y se diseñaron las conexiones en base a las fuerzas generadas en esos puntos. Debido a la alta simetría del diseño y con el fin de simplificar y estandarizar la estructura, se utilizaron esas conexiones para toda la estructura.

Finalmente, se procedió con el análisis de las conexiones a través del FEM. El programa indicó el rendimiento de los elementos de conexión **[Figura](#page-59-1) 2.21**.

![](_page_59_Figure_4.jpeg)

<span id="page-59-1"></span>**Figura 2.21** Análisis de la conexión en el StatiCa. Fuente: Elaboración propia utilizando IDEA StatiCa.

Asimismo, el programa generó un reporte detallado con los demás resultados de la simulación, como son los esfuerzos en diferentes puntos de la conexión, como se observa en la **[Figura 2.22](#page-60-0)**.

![](_page_60_Figure_1.jpeg)

Fuente: Elaboración propia utilizando IDEA StatiCa.

### <span id="page-60-0"></span>**2.6 Generación de Planos y Estimación de Costos**

En esta sección se utilizó un software CAD para generar el modelo de la estructura, elaborar los planos y hacer una estimación de costos.

### **2.6.1 Generación de Planos**

Una vez terminado el diseño, se modeló en 3D a través del software CAD Tekla Structures. Este programa es utilizado para la creación de modelos de estructuras de construcción, con materiales como el concreto o el acero. Esta herramienta permite elaborar eficientemente los planos de la estructura, siempre y cuando se tenga el modelo 3D generado. El modelo de SAP2000 puede ser importado al Tekla si se exporta como archivo SDN, tal procedimiento se observa en la **[Figura](#page-61-0) 2.23**, **[Figura](#page-61-1) 2.24** y **[Figura](#page-62-0) 2.25**. Sin embargo, las conexiones realizadas en el StatiCa deben ser realizadas nuevamente, a través de las herramientas propias del Tekla, como se observa en la **[Figura](#page-62-1) 2.26**.

![](_page_61_Picture_32.jpeg)

<span id="page-61-0"></span>**Figura 2.23** Creación de un nuevo archivo en Tekla para importar el modelo de SAP2000. Fuente: Elaboración propia utilizando Tekla Structures.

|                          | Tekla Structures - C:\TeklaStructuresModels\New model 6 |                                          |                                                                                                    |  |  |  |  |  |  |  |  |  |  |
|--------------------------|---------------------------------------------------------|------------------------------------------|----------------------------------------------------------------------------------------------------|--|--|--|--|--|--|--|--|--|--|
|                          | $\boldsymbol{\mathsf{x}}$                               |                                          | Analysis & design<br>age                                                                                                    |  |  |  |  |  |  |  |  |  |  |
| ⋂                        | New                                                     | <b>Attributes</b><br>Insert PDF document | $\frac{1}{2}$ Tasks<br><b>ST</b> Convert IFC objects<br>$\Box$ Phases<br>> Numbering settings<br>E<br>٥ŗ<br>Ñ.<br>$\begin{pmatrix} + & 1 \\ 1 & 1 \end{pmatrix}$<br>₽<br>123. Sequencer<br>@ Lotting<br>Clash check<br>LD Change number<br>Layout manager |  |  |  |  |  |  |  |  |  |  |
|                          | Open                                                    |                                          | * Reports<br>Organizer<br>A&D models<br>Load groups<br>Load<br>Locks<br>Project status                                                                                                    |  |  |  |  |  |  |  |  |  |  |
| P                        | Save as                                                 |                                          |                                                                                                    |  |  |  |  |  |  |  |  |  |  |
| △                        | Printing                                                | ASCII                                    |                                                                                                    |  |  |  |  |  |  |  |  |  |  |
| $\overline{\mathscr{E}}$ | Open the model folder                                   | CAD<br>CIMSteel                          | $\Sigma$<br>$-x-$<br>New Import Model<br>Tekla Structures Import CAD (58)                                                                                                    |  |  |  |  |  |  |  |  |  |  |
| I٠                       | Import                                                  | DWG/DXF                                  | <b>Import CAD</b><br>standard<br>v Save as<br>Help<br>Type:<br>Load<br>Save<br>standard<br>Conversion Parameters SDNF Plantview Report Advanced<br>Name: import model                                                                                     |  |  |  |  |  |  |  |  |  |  |
| ∣⇒                       | Export                                                  | EliPlan<br>Fabtrol XML                   | Properties<br>V Users\Jorge\ELES.sdn<br><b>Input file</b><br>SDNF                                                                                                    |  |  |  |  |  |  |  |  |  |  |
| c                        | Sharing                                                 | FEM                                      | ype<br>OK<br>Cancel<br>$\sqrt{6}$<br>Origin X                                                                                                    |  |  |  |  |  |  |  |  |  |  |
| ß                        | Project properties                                      |                                          | $\sqrt{2}$<br><b>Origin Y</b><br>$\boxed{v}$ or<br>Origin Z                                                                                                    |  |  |  |  |  |  |  |  |  |  |
| ぷ                        | <b>Settings</b>                                         | <b>Trimble Connect</b>                   |                                                                                                    |  |  |  |  |  |  |  |  |  |  |
|                          | Catalogs                                                | Tekla BIMsight                           |                                                                                                    |  |  |  |  |  |  |  |  |  |  |
| 目                        | Editors                                                 | Tekla Structural Designer                | $3$ .                                                                                                    |  |  |  |  |  |  |  |  |  |  |
| Ε                        | Logs                                                    |                                          | 4.4<br>Cancel<br>OK<br>Apply                                                                                                    |  |  |  |  |  |  |  |  |  |  |
| メ                        | Diagnose & repair                                       | Other                                    |                                                                                                    |  |  |  |  |  |  |  |  |  |  |
| $\overline{\phantom{a}}$ | Help                                                    |                                          |                                                                                                    |  |  |  |  |  |  |  |  |  |  |

<span id="page-61-1"></span>**Figura 2.24** Importación del modelo a Tekla en archivo SDN. Fuente: Elaboración propia utilizando Tekla Structures.

![](_page_62_Figure_0.jpeg)

**Figura 2.25** Importación del modelo a Tekla. Fuente: Elaboración propia utilizando Tekla Structures.

<span id="page-62-0"></span>![](_page_62_Figure_2.jpeg)

**Figura 2.26** Elaboración de conexiones con Tekla. Fuente: Elaboración propia utilizando Tekla Structures.

<span id="page-62-1"></span>Finalmente, se generó el modelo tal cual fue ideado en el SAP2000 y el IDEA Statica, con el material, perfiles, medidas y conexiones planteadas. De esta manera, se pueden elaborar los planos de las vistas que se requieran del modelo, así como también de piezas individuales y conexiones. Un plano con las vistas generales se observa en la **[Figura](#page-63-0) 2.27**. Siguiendo este proceso, se elaboraron los planos de la estructura final.

![](_page_63_Figure_0.jpeg)

**Figura 2.27** Planos de la estructura elaborados con Tekla. Fuente: Elaboración propia utilizando Tekla Structures.

### <span id="page-63-0"></span>**2.6.2 Estimación de Costos y Comparación con Modelo del Mercado**

El Tekla permite generar reportes sobre varios aspectos de la estructuras, incluyendo los componentes y las conexiones realizadas. Se generó la lista de las piezas estructurales utilizadas, así como un recuento de las conexiones, ya sean empernadas o soldadas, según se observa en la **[Figura](#page-64-0) 2.28**. Con esta información se elaboró un estimado de costos, usando precios referenciales para el material y los trabajos requeridos para construir la estructura.

Asimismo, se generó también la estructura de acero de un modelo actual en el mercado, el Telestack TS 36-140, para poder comparar la cantidad de material necesaria para la fabricación del equipo.

| つぐ                  |   |                                                                      |                    |                           |                                             |                                                                           |                                             |                          |                                      |              |                           |                             | Tekla Structures - C:\TeklaStructuresModels\New model 4                                                                   |                                     |                                |            |                                                                                |
|---------------------|---|----------------------------------------------------------------------|--------------------|---------------------------|---------------------------------------------|---------------------------------------------------------------------------|---------------------------------------------|--------------------------|--------------------------------------|--------------|---------------------------|-----------------------------|----------------------------------------------------------------------------------------------------|-------------------------------------|--------------------------------|------------|--------------------------------------------------------------------------------|
| Steel               |   | Concrete                                                             | Edit <sup>65</sup> | View                      | Drawings & reports                          |                                                                           | Manage                                      |                          | Analysis & design                    |              |                           |                             |                                                                                                    |                                     |                                |            |                                                                                |
| <b>Drawing list</b> | 匣 | 뎌<br>Drawing<br>properties                                           |                    | - a<br>Create<br>drawings | 00 Perform numbering<br>Multidrawing        |                                                                           | ▼ © Numbering settings<br>▼ 回 Change number |                          |                                      | Ħ<br>Reports | $\mathbf{G}_{\mathbf{E}}$ | Report<br>Save              | Load standard                                                                                                    | Save as<br>۰                        | $\Box$<br>$\Sigma$<br>standard | <b>cks</b> | $P_{\text{max}}$ Tasks<br>123. Sequencer<br><b>em</b> Lotting<br>Project statu |
| 3d                  |   |                                                                      |                    |                           |                                             |                                                                           |                                             |                          |                                      |              |                           |                             | <b>Report</b> Options                                                                                                    |                                     |                                |            |                                                                                |
|                     |   | <b>Ust</b>                                                           |                    |                           |                                             |                                                                           |                                             |                          |                                      | $= 0$        |                           |                             | <b>Report templates:</b><br>753 Connected By list A<br>754 Checked By list<br>800---Miscellaneous---<br>850 Status report | <b>Titles in reports</b><br>Title1: |                                |            |                                                                                |
|                     |   | Report<br>PROJECT NAME: PROJ-NAME<br>JOB NUMBER: PROJ-NUM            |                    |                           |                                             |                                                                           |                                             |                          | Date: 05/04/2019<br>Time: 09:19:09am |              |                           |                             | 900---Marked for Deleti<br>950 Material list by<br>history report<br>history report (auxilia)                             | Title2:<br>Title3:                  |                                |            |                                                                                |
|                     |   | Profile<br>--------                                                  | .                  | Grade                     | Qty.                                        | Length                                                                    |                                             | Area (in.2) Weight (lbf) | Page: 1<br>------------------        |              |                           | $\leftarrow$ $\mathfrak{m}$ | import revision report                                                                                                    |                                     |                                |            |                                                                                |
|                     |   | L8X8X1-1/8                                                           | ------------       | A36                       |                                             | $98' - 5$ $1/8"$                                                          |                                             | 37829                    | 5627                                 |              |                           | <b>Report file</b>          |                                                                                                    |                                     |                                |            |                                                                                |
|                     |   |                                                                      |                    | Totals for: L8X8X1-1/8    |                                             | 393'-8 7/16"                                                              | 151315                                      |                          | 22509                                |              |                           |                             | Name: 950 Material list by Profile type.xsr                                                                               |                                     | Browse                         |            |                                                                                |
|                     |   | L2-1/2X2X3/16<br>$L2 - 1/2X2X3/16$<br>L2-1/2X2X3/16<br>L2-1/2X2X3/16 |                    | A36<br>A36<br>A36<br>A36  | $\mathbf{1}$<br>59<br>$\overline{2}$<br>122 | $4' - 4$ 7/16"<br>$4' - 2$ $7/16''$<br>$2' - 9$ $1/2"$<br>$2! - 7$ $1/2"$ |                                             | 448<br>455<br>302<br>285 | 12<br>12<br>8<br>7                   |              |                           | Show                        | Print<br>Create from selected<br>Create from all                                                                          |                                     | Cancel                         |            |                                                                                |
|                     |   | Totals for all: ANGLES                                               |                    |                           |                                             | $971' - 9''$                                                              | 214010                                      |                          | 22509                                |              |                           |                             |                                                                                                    |                                     |                                |            |                                                                                |
|                     |   |                                                                      |                    |                           |                                             | <b>END OF REPORT</b>                                                      | Material List Total:                        |                          | 24119 lbf                            |              |                           |                             |                                                                                                    |                                     |                                |            |                                                                                |
|                     |   |                                                                      |                    |                           |                                             |                                                                           |                                             |                          |                                      |              |                           |                             |                                                                                                    |                                     |                                |            |                                                                                |
|                     |   | OK                                                                   |                    |                           |                                             |                                                                           |                                             |                          |                                      |              |                           |                             |                                                                                                    |                                     |                                |            |                                                                                |
|                     |   |                                                                      |                    |                           |                                             |                                                                           |                                             |                          |                                      |              |                           |                             |                                                                                                    |                                     |                                |            |                                                                                |
|                     |   |                                                                      |                    |                           |                                             |                                                                           |                                             |                          |                                      |              |                           |                             | FAFAFAFAFAFAFAFAFAFAFA                                                                                                    |                                     |                                |            |                                                                                |
|                     |   |                                                                      |                    |                           |                                             |                                                                           |                                             |                          |                                      |              |                           |                             |                                                                                                    |                                     |                                |            |                                                                                |

<span id="page-64-0"></span>**Figura 2.28** Listado de materiales de la Estructura. Fuente: Elaboración propia utilizando Tekla Structures.

### **CONCLUSIONES**

Se determinó que existe la necesidad de diseñar un apilador radial telescópico de capacidad de 100 ton/h debido a la falta de equipos de esta capacidad en el mercado y a los elevados costos de los modelos de mayor tamaño. Basados en este contexto, se planteó una metodología para el diseño de la estructura del equipo. Esta metodología involucra el dimensionamiento de diversos componentes del equipo, el cálculo de cargas, el diseño de configuraciones de geometrías y perfiles para la estructura del equipo, el análisis a través de software FEM y la elaboración de planos y estimación de costos.

- **1.** Se identificaron las cargas pertinentes y el método de cálculo para el diseño estructural del apilador telescópico del presente estudio. Las cargas más críticas que rigen el diseño de los bastidores son los pesos, tanto del material transportado, como de la estructura en sí, incluyendo los pesos de los componentes mecánicos. Sin embargo, también se deben considerar las fuerzas de viento y de sismo, debido a que estas pueden actuar lateralmente. Por lo tanto, el diseño de la estructura debe incorporar medidas para disminuir sus efectos en la medida de lo posible.
- **2.** Se ideo un planteamiento de los diseños preliminares de la estructura del apilador. Las variables para considerar son la geometría y las secciones de los perfiles de los miembros estructurales. La geometría debe regirse por las medidas del proyecto, es decir, del sistema de fajas, y a su vez, debe facilitar la distribución de cargas en la estructura. Por otra parte, la selección de perfiles es fundamental en la medida que definen el peso de la misma estructura, y la capacidad de los miembros de resistir las cargas. Ambos aspectos deben ser considerados para plantear diseños preliminares adecuados.
- **3.** Se estableció el proceso de análisis y optimización del diseño de la estructura a través de software CAD y FEM. El software SAP2000 permite analizar el comportamiento de la estructura frente a las cargas, además, facilita el proceso de optimización a través de la

selección de perfiles. El IDEA StatiCa permite realizar fácilmente el cálculo de uniones, sin tener que recurrir a sobredimensionamiento debido a la incertidumbre en los cálculos manuales.

**4.** Se dispuso una estrategia a seguir para generar los planos de la estructura y un estimado de costos. La creación del modelo 3D de la estructura simplifica la generación de planos. La estimación de costos se puede realizar con un listado de suministros y un breve resumen de actividades de fabricación como soldadura o pintado.

## **REFERENCIAS BIBLIOGRÁFICAS**

- [1] EY Perú, Guía de Negocios e Inversión en el Perú 2018/2019, Lima, 2018.
- [2] Banco Central de Reserva del Perú, PBI por Sectores Construcción, Lima, 2019.
- [3] Superior Industries, "Conveying Equipment Product Handbook," 2017. [En línea]. Disponible: http://superior-ind.com/wp-contente/uploads/2017/01/Conveying-Equipment-Product-Handbook-SPHB1024ENWB-01.pdf.
- [4] Masaba, "Magnum: Telescopic Conveyor." [En línea]. Disponible: http://www.masabainc.com/wp-content/uploads/Magnum-Brochure.pdf.
- [5] McCloskey International, "SDX Telescoping Stackers," 2017. [En línea]. Disponible: https://www.mccloskeyinternational.com/products/stackers/telescoping\_stackers.
- [6] Thor Global, "Stacker: Telescopic Portable Radial Conveyor." [En línea]. Disponible: http://www.thorglobal.ca/products/stacker/.
- [7] Machinerytrader.com, "Superior Telestacker for Sale," 2018. [En línea]. Disponible: https://www.machinerytrader.com/listings/construction-equipment/forsale/list/category/4/construction-equipment/manufacturer/superior/modelgroup/telestacker.
- [8] R. Sucari, "*Diseño Fabricacion y Montaje de un Stacker Radial de 400 tph Para Transporte de Carbon Minera*l," Universidad Catolica de Santa María, Tesis de Bachiller, Arequipa, 2014.
- [9] R. Navarro, "*Diseño Estructural de un Apilador Radial con Capacidad Para Transportar 275 T/H de Arena Para Concreto*," Pontificia Universidad Catolica del Perú, Lima, 2015.
- [10] S. Azañero, "*Diseño de Reforzamiento Estructural de la Faja Stacker de 130 KTPD*," Universidad Nacional de Ingeniería, Lima, 2015.
- [11] L. Diaz, "*Montaje de un Stacker de 54' Para Generar una Pila de Mineral Grueso de 55000 Toneladas*," Universidad Nacional de Ingeniería, 2014.
- [12] M. Córdova, "*Problemática en el Diseño de las Políticas Públicas Sobre Ciencia y Tecnología en el Perú. Estudio de Caso para Analizar los Factores Políticos que Dificultan la Creación del Ministerio de Ciencia y Tecnología y el Servicio de Agregaduría Científica-tecno*", Pontificia Universidad Catolica del Perú, Lima, 2015.
- [13] Astec Bulk Handling Solutions, "Ports & Inland River Terminals." [En línea]. Disponible: https://www.astecbulk.com/products/ship-loading-shipunloading/radial-telescopic-shiploaders/
- [14] Telestack Limited, "Radial Telescopics," 2018. [En línea]. Disponible: https://www.telestack.com/products/telescopic-conveyors/
- [15] J. Nohl y B. Domnick, Technical Paper T-551, 2000. [En línea]. Disponible: https://www.inti.gob.ar/cirsoc/pdf/tecnologia\_hormigon/Stockpile%20Segregation.p df
- [16] R. Hibbeler, *Structural Analysis*, 8ava ed. Upper Saddle River, NJ: Prentice Hal, 2012.
- [17] Reglamente Nacional de Edificaciones, Cargas E.020, 2008.
- [18] Reglamento Nacional de Edificaciones, Estructuras Metálicas E.090, 2008.
- [19] Reglamento Naional de Edificaciones, Diseño Sismorresistente E.030, 2016.
- [20] *Diseño de Estructuras Compuestas y de Acero para Edificaciones*, NBR 8800:2008, 2008.
- [21] *Acero para Uso Estructural*, NCh327of77, 1998.
- [22] Reglamento de Construcciones para el Distrito Federal, Normas Técnicas Complementaras para Diseño y Construcción de Estructuras de Acero, 2004.
- [23] P. Moczko, D. Pietrusiak y E. Rusińsk, "Material Handling and Mining Equipment: International Standards Recommendations for Design and Testing," *FME Trans.,* vol. 46, nº 3, pp. 291-298, 2018.
- [24] M. Schmidt, "*Structural Failures on Mobile Materials Handling Equipment*," Universidad de Pretoria, Pretoria, 2014.
- [25] R. Morgan, "Revision to AS4324.1-1995 Standard for Design of Bulk Materials Handling, Sydney," presentada en la 14ava Australasian Port and Harbour Conference, Barton, A.C.T. Australia, 2013.
- [26] D. Pietrusiak, "Evaluation of Large-Scale Load-Carrying Structures of Machines with the Application of the Dynamic Effects Factor," *Eksploatacja i Niezawodnosc – Maint. and Reliab.,* vol. 19, nº 4, pp. 542-551, 2017.
- [27] R. Brockenbrough y F. Merritt, *Structural Steel Designer's Handbook*, Nueva York: McGraw-Hill, 1999.
- [28] *Mobile equipment for continuous handling of bulk materials - Part 1: Rules for the design of steel structures*, ISO 5049-1: 1994, 1994.
- [29] Conveyors Equipment Manufacturers Association, *Belt Conveyors for Bulk Materials*, 2002.
- [30] *Structural Design Actions Wind Actions*, AS/NZS 1170.2:2011, 2011.
- [31] Phoenix, "Phoenix Conveyor Belts," [En línea]. Disponible: https://eva.fing.edu.uy/pluginfile.php/52524/mod\_folder/content/0/Phoenix%20conv eyor%20belts%20design%20fundamentals.pdf?forcedownload=1.
- [32] Link-Belt, *Materials Handling and Processing Equipment Catalog 1000*, 1958.
- [33] J. McCormac y S. Csernak, *Structural Steel Design*, Boston: Prentice Hall, 2011.
- [34] L. Geschwindner, J. Liu y C. Carter, *Unified Design of Steel Structures*, Danvers: Wiley, 2017.
- [35] J. Ochshorn, *Structural Elements for Architects and Builders*, Amsterdam: Butterworth-Heinemann, 2010.
- [36] A. Kassimali, *Structural Analysis*, 4ta ed. Stamford: CL Engineering, 2009.
- [37] *Specification for Structural Steel Buildings*, ANSI/AISC 360-16, 2010.
- [38] I. Karnovskii y O. Lebed, *Advanced Methods of Structural Analysis*, New York: Springer, 2018.
- [39] J. Laible, *Structural Analysis*, New York: Holt, Rinehart and Winston, 1992.
- [40] M. Kowalcyzk, D. Pietrusiak y T. Smolnicki, "Identificaction of Dynamic Characteristics of the Stacker," presentado en la 6ta. Conf. Int. de Sistemas y Materiales Mecatrónicos, Opole, Polonia, 5-8 de Julio, 2010.
- [41] J. He y Z. Fu, *Modal Analysis*, Oxford: Butterworth-Heinemann, 2001.
- [42] J. Anderson y F. Naeim, *Basic Structural Dynamics*, :John Wiley & Sons, New Jersey, 2012.
- [43] E. Oñate, *Structural Analysis with the Finite Element Method*, Dordrecht: Springer, 2013.
- [44] CSI Inc., CSI Analysis Reference Manual, California, 2011.
- [45] IDEA StatiCa, Theoretical Background, 2017.
- [46] B. Wills y J. Finch, *Wills' Mineral Processing Technology*, Butterworth-Heinemann, 2015.
- [47] D. Mahr y A. Yu, "Above Ground Handling and Storage," de *Materials Handling Handbook*, New York, Wiey, 1985, pp. 1215-1247.
- [48] *Andamios. Requisitos*, NTP 400.034, 2012
- [49] B. Schmits, *"Design Considerations for Parallel Chord One-Way Long-Span Steel Trusses,*" Kansas, 2008.
- [50] International Conference of Building Officials, *1997 Uniform Building Code,* California, 1997.